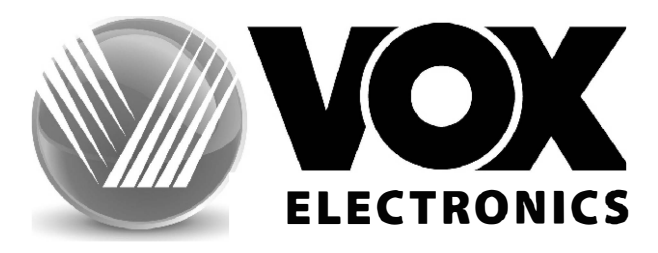

## **YNACTBA 3A PAKYBAHE TEJEBU3OPA**

# **LED 43DSW550B**

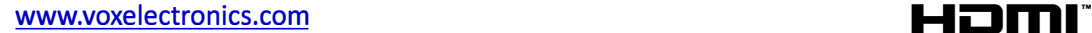

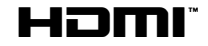

**MKD** 

#### **Содржина**

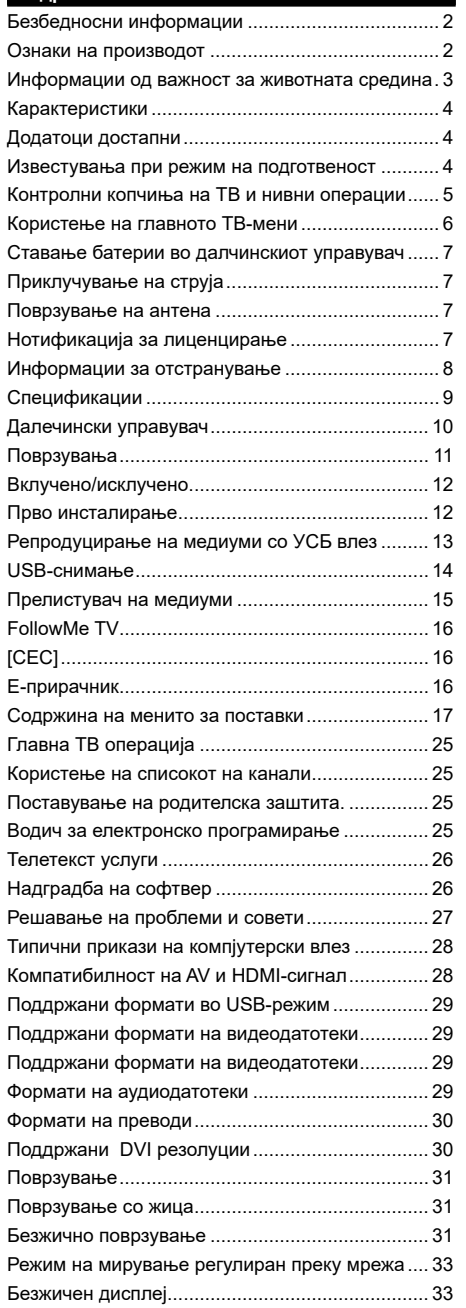

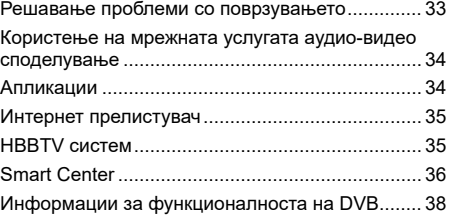

#### **Безбедносни информации**

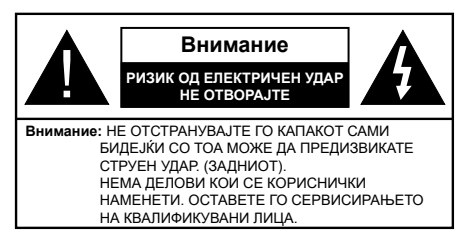

При екстремни метеоролошки услови (бура, грмотевици) и при долги периоди на некористење (годишен одмор), исклучете го телевизорот од струјното коло.

ТВ-уредот се исклучува од напојувањето преку приклучокот и затоа тој мора секогаш да е достапен. Ако ТВ-уредот не се исклучи од струјното коло, уредот ќе продолжи да влече електрична енергија иако ТВ-уредот се наоѓа во режим на мирување или е исклучен.

*Забелешка: Следете ги инструкциите на екран за ракување со односните одлики.*

**ВАЖНО - Ве молиме целосно да ги прочитате овие инструкции пред да инсталирате или да управувате со телевизорот.**

**ПРЕДУПРЕДУВАЊЕ: Овој уред е наменет да го користат лица (како и деца) кои се способни/искусни да управуваат со таков уред без надзор, освен ако не се негледувани или им се даваат упатства во врска со користењето на уредот од лице кое се грижи за нивната безбедност.**

- Користете го овој телевизор на надморска височина помала од 5000 метри надморска височина, на суви локации и во региони со умерена или тропска клима. Телевизорот е наменет за домаќинство и слична употреба во затворен простор, но може да се користи и на јавни места
- За вентилирање, оставете најмалку 5 см слободен простор околу ТВ-уредот.
- Вентилацијата не смее да биде попречена со покривање на вентилациските отвори со предмети, како на пример весници, покривки, завеси итн.
- Струјниот кабел треба да биде лесно достапен. Немојте врз кабелот да го ставате уредот, некој дел од мебелот итн. Оштетен кабел/утикач за напојување може да предизвика пожар или струен удар. Ракувајте со кабелот за неговиот приклучок, немојте да го исклучувате со директно тргање на самиот кабел. Никогаш немојте да го фаќате кабелот и приклучокот со влажни раце, бидејќи тоа може да предизвика краток спој или струен удар. Никогаш не врзувајте го кабелот во јазол и

не врзувајте го со други кабли. Кога ќе се оштети, треба да се замени од страна на квалификувана личност.

- Не изложувајте го ТВ-уредот на капење или прскање на течности и не ставајте предмети полни со течност, како што се вазни, шолји итн. на или врз ТВ-уредот (на пример полици врз уредот).
- Не изложувајте го ТВ-уредот на директна сончва светлина или не ставајте отворен оган, како запалени свеќи врз или близу до ТВ-уредот.
- Не ставајте извори на топлина, електрични грејачи, радиојатори итн. до ТВ-уредот.
- Не ставајте го ТВ-уредот на подот и на навалени површини.
- За да не дојде до гушење, држете ги пластичните кеси подалеку од бебињата, децата и домашните животни.
- Внимателно прикачете го држачот на ТВуредот. Ако држачот ви е доставен со шрафови, зацврстете ги шрафовите силно за да не се преврти ТВ-уредот. Не стегајте ги премногу шрафовите и монтирајте ги правилно гумите на држачот.
- Не фрлајте ги батериите во оган или со опасни или запалливи материјали.

#### **ПРЕДУПРЕДУВАЊЕ**

- Батериите не треба да се изложуваат на висока топлина како на пример на сонце, оган или сл.
- Прекумереното пуштање на звук од слушалките може да доведе до губење на слухот.

**ПРЕД СÈ, НИКОГАШ не дозволувајте некому, особено не на деца, да го турне или да го удри екранот, да стави нешто во дупките, процепите или другите отвори, во зависност од случајот.**

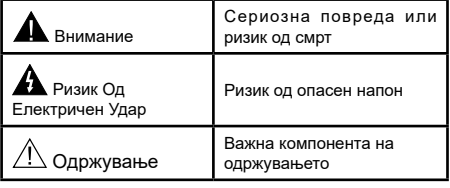

#### **Ознаки на производот**

Следниве симболи се користат на производот како ознаки за ограничувањата и мерките на претпазливост и упатствата за безбедност. Секое објаснување треба да се почитува ако производот има само соодветни упатства. Забележете ги тие информации од безбедносни причини.

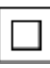

**Опрема од класа II:** Овој уред е дизајниран така што не му треба безбедна врска со приземјување.

**Опасен жив терминал:** Под нормални услови на работење, обележаниот терминал е опасен кога е жив/обележаните терминали се опасни кога се живи.

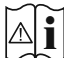

**i Внимание, видете ги упатствата за користење:** Обележаната област користи/ обележаните области користат заменливи копчести батерии.

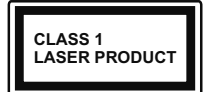

**Ласерски производ од класа 1:** Производов содржи ласерски извор од класа 1 што е безбеден под разумно предвидливи

услови на работење.

## **ПРЕДУПРЕДУВАЊЕ**

НЕМОЈТЕ ДА ЈА ГОЛТАТЕ БАТЕРИЈАТА, ОПАСНОСТ ОД ХЕМИСКИ ИЗГОРЕНИЦИ

Производов или придружните елементи доставени со овој производ може да содржат копчеста батерија. Ако оваа батерија се голтне, може да предизвика тешки внатрешни изгореници во рок од само 2 часа и може да доведе до смрт.

Држете ги новите и старите батерии подалеку од деца.

Ако одделот за батерија не се затвора сигурно, престанете со употребата на производот и држете го подалеку од децата.

Ако мислите дека батериите можеби се проголтани или поставени во некој дел од телото, веднаш побарајте медицинска помош.

**– – – – – – – – – – – –** 

Телевизискиот уред може да падне и да предизвика лична повреда или смрт. Многу повреди, особено кај децата, можат да се избегнат со едноставни мерки на претпазливост, како на пример;

- ЗАДОЛЖИТЕЛНОН користење ормани или држачи препорачани од производителот на телевизискиот уред.
- ЗАДОЛЖИТЕЛНО користење мебел што може безбедно да го држи телевизискиот уред.
- ЗАДОЛЖИТЕЛНО обезбедување дека телевизискиот уред не виси на работ на мебелот на кој е поставен.
- ЗАДОЛЖИТЕЛНО образување на децата за опасностите од качување на мебел за да го дофатат телевизискиот уред или неговите команди.
- ЗАДОЛЖИТЕЛНО средете ги жиците и каблите поврзни со телевизорот за не може да се сопне некој на нив, да не може некој да ги влече или фаќа.
- НИКОГАШ не ставајте телевизиски уред на нестабилна локација.
- НИКОГАШ не поставувајте го телевизискиот уред на висок мебел (на пример, витрини или полици) без да го прицврстите и мебелот и телевизискиот уред соодветно.
- НИКОГАШ не ставајте го телевизорот на текстил или други материјали меѓу телевизорот и поддржувачкиот мебел.
- НИКОГАШ не ставајте предмети кои можат да предизвикаат деца да се качуваат, како што се играчки и далечински управувачи,

врз телевизорот или мебелот на кој е ставен телевизорот.

• Опремата е соодветна само за монтирање на височина од ≤2 m.

Ако го задржувате и го преместувате телевизискиот уред што веќе го имате, применете ги истите одредби од погоре.

**– – – – – – – – – – – –** 

Уредот што е поврзан на заштитно заземјување на инсталацијата во објектот со директно приклучување на напојувањето или преку други апарати што се приклучени на заштитно заземјување – како и на систем за телевизиска дистрибуција со помош на коаксијален кабел, можат во некои услови да претставуваат опасност од пожар. Поврзувањето на кабелски дистрибуциски систем треба да биде направено преку уред што обезбедува електрична изолација под одреден опсег на фрекфенција ( галванска изолација).

## **ПРЕДУПРЕДУВАЊЕ ЗА ЗАКАЧУВАЊЕ НА ЅИД**

- Прочитајте ги упатствата пред да го закачите ТВ-уредот на ѕид.
- Комплетот за закачување на ѕид не е задолжителен. Можете да го добиете од вашиот локален продавач, ако не е доставен со ТВ-уредот.
- Не инсталирајте го ТВ-уредот на плафоното или на навален ѕид.
- Користете ги конкретните шрафови и други додатоци за закачување на ѕид.
- Прицврстете ги силно шрафовите за закачување на ѕид за да не падне ТВ-уредот. Не стегајте ги пресилно шрафовите.

Бројките и илустрациите во овој прирачник за корисници се дадени само како референца и може да се разликуваат кај изгледот на конкретниот производ. Дизајнот и спецификациите на производот може да се сменат без известување.

#### **Информации од важност за животната средина**

Овој ТВ-уред е дизајниран како позитивен за животната средина. За намалено трошење струја, следете ги овие чекори:

Ако ја поставите опцијата Заштеда на енергија на минимално, средно, максимално или авто, ТВ-уредот ќе го намали трошењето соодветно. Ако сакате да го поставите **позадинското светло**  на фиксна вредност, поставете го на По мерка и приспособете го **позадинското светло** (лоцирано под поставката Заштеда на енергија) мануелно со копчињата "лево" и "десно" на далечинскиот

управувач. Поставете го на **Исклучено** за да ја исклучите поставката.

*Забелешка: Достапните опции за* **заштеда на енергија** може да се разликуваат во зависност од избраниот *режим во менито Поставки>***Слика***.*

Поставката **Заштеда на енергија** се наоѓа во менито **Поставки>Слика.** Имајте предвид дека некои поставки на сликата нема да може да се менуваат.

Ако се притискаат консекутивно десното или левото копче, ќе се појави следнава порака: "**Екранот ќе се исклучи за 15 секунди.**. Изберете **Продолжи** и притиснете **OK** за веднаш да го исклучите екранот. Ако не притиснете ниедно копче, екранот ќе се исклучи за 15 секунди.. Притиснете кое било копче на далечинскиот управувач или на ТВ-уредот за повторно да го вклучите екранот.

*Забелешка: Опцијата Исклучи екран не е достапна ако режимот е поставен на игра.*

Кога телевизорот не се користи, ве молиме исклучете го од главниот штекер. Ова ќе ја намали потрошувачката на енергија.

#### **Карактеристики**

- ТВ во боја со далечинско управување.
- Целосно интегриран дигитален земјен/кабелски/ сателитски ТВ-уред (DVB-T-T2/C/S2).
- ХДМИ влезови за поврзување со ХДМИ приклучоци.
- USB-влез.
- OSD систем на мени.
- Заден АВ-влез за надворешни уреди (како ДВДплеери, видео, видеоигри, аудиосистем, итн.).
- Стерео звучен систем.
- Телетекст
- Приклучок за слушалки.
- Систем за автоматско програмирање.
- Рачно пребарување
- Автоматско исклучување на струјата по изминати осум часа.
- Стоперка за спиење
- Заклучување за деца.
- Автоматска безгласност на звукот кога нема пренос.
- NTSC-репродукција
- АОЗ (Автоматско ограничување звук).
- PLL (барање фреквенции).
- Влез за компјутер.
- Режим за играње (по избор).
- Функција "Исклучи слика".
- Снимање на програма
- Временско променување на програма
- Ethernet (LAN) за интернет поврзување и услуги.
- 802.11 a/b/g/n вградена WLAN-поддршка
- Аудио-видео споделување
- HbbTV

#### **High Dynamic Range (HDR) / Hybrid Log-Gamma (HLG)**

Користењето на оваа функција на ТВ-уредот ќе репродуцира поголем динамичен распон на осветленост со фаќање, а потоа и комбинирање на неколку различни експозиции. HDR/HLG ветуваат подобар квалитет на сликата благодарение на посветли, пореалистично осветлување, пореалистична боја и други подобрувања. Го дава изгледот кој сакаат филмаџиите да го постигнат, покажувајќи ги скриените обалсти со темни сенки и светлина со целосна јаснотија, боја и детали. HDR/ HLG-содржините се поддржани преку нативни и портални апликации, HDMI, USB-влезови и преку DVB-S-емитувања.

#### **Додатоци достапни**

- Далечински управувач
- Упатство

#### **Известувања при режим на подготвеност**

Ако ТВ-уредот не прими влезен сигнал (на пр. од антена или извор HDMI) за 3 минути, ТВ-уредот ќе оди во режим на мирување. При следното вклучување на ТВ-уредот, ќе се прикаже следнава порака: **"Телевизорот автоматски премина во режим на подготвеност затоа што подолго време немало никаков сигнал."** Може да ја деактивирате оваа функција со соодветно поставување на опцијата **Тајмер без сигнал** во **Поставки>Систем>Поставки за уредот.**

Опцијата **Автоматско гасење на ТВ-уредот** (во менито **Поставки**>**Систем**>**Повеќе**) може да се постави стандардно на вредност помеѓу 1 и 8 часа. Ако оваа поставка се промени и телевизорот е оставен вклучен и без да се управува со него за време на поставеното време, тој ќе премине во мирување по истекот на определеното време. При следното вклучување на ТВ-уредот, ќе се прикаже следнава порака: **"Телевизорот прејде автоматски во режим на приправност затоа што немало никаква активност подолг период."** Пред да се префрли ТВ-уредот во режим на мирување, ќе се прикаже прозорец со дијалог. Ако не притиснете копче ТВ-уредот ќе се префрли во режим на мирување по чекање од 5 минути. Може да селектирате **Да** и да притиснете **ОК** за веднаш да го префрлите ТВ-уредот во режим на мирување. Ако селектирате **Не** и притиснете **ОК**, телевизорот ќе остане вклучен. Исто така може да

изберете да ја откажете функцијата **Автоматско исклучување на ТВ** од овој дијалог. Селектирајте **Деактивирај** и притиснете **OK**, ТВ-уредот ќе остане вклучен и финкцијата ќе биде откажана. Може да ја активирате повторно оваа функција ако ја смените поставката на опцијата **Автоматско искчучување на ТВ** од менито **Поставки>Систем>Повеќе**.

#### **Контролни копчиња на ТВ и нивни операции**

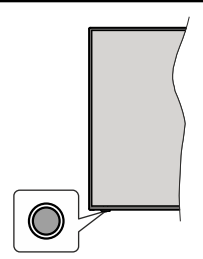

**Забелешка:** *Позицијата на командните копчиња може да е различна во зависност од моделот.*

Вашиот Тв-уред има едно командно копче. Ова командно копче овозможува да се контролираат следниве функции на ТВ-уредот: Мирување/Извор/ Програма и Јачина на звук.

#### **Ракување со командното копче**

- Притиснете го командното копче за да се прикаже менито со опции на функции.
- Потоа, ако треба, притискајте го копчето консекутивно за фокусот да го поместите на саканата опција.
- Притиснете и држете го копчето околу 2 секунди за да ја активирате избраната опција Бојата на иконата на функцијата се менува кога е активирана.
- Притиснете го копчето уште еднаш за да ја користите функцијата или влезете во подменито.
- За да изберете друга опција на функција, прво ќе треба да ја деактивирате последната активирана функција. Притиснете и држете го копчето за да го деактивирате. Бојата на иконата на функцијата се менува кога е деактивирана.
- За да го затворите менито со опции на функции , не притискајте го копчето во период од околу 5 секунди. Ќе исчезне менито со опции на функции.

**Исклучување на ТВ-уредот:** Притиснете го командното копче за да се прикаже мениот со опции на функции, фокусот ќе биде на опцијата **Мирување.** Притиснете и држете го копчето околу 2 секунди за да ја активирате оваа опција Бојата на иконата на функцијата се менува кога е активирана. Потоа притиснете го повторно копчето за да го исклучите ТВ-уредот.

**За да го вклучите ТВ-уредот;** Притиснете го командното копче, ќе се вклучи ТВ-уредот.

**За да ја смените јачината на звукот:** Притиснете го командното копче за да се прикаже менито со опции на функции и потоа притискајте го копчето постојано за да го пренесете фокусот на опцијата **Јачина на звук +** или **Јачина на звук -** Притиснете и држете го копчето околу 2 секунди за да ја активирате избраната опција Бојата на иконата на функцијата се менува кога е активирана. Потоа притиснете го копчето за да ја зголемите или намалите јачината на звукот.

**За да го смените каналот:** Притиснете го командното копче за да се прикаже менито со опции на функции и потоа притискајте го копчето постојано за да го пренесете фокусот на опцијата **Програма +** или **Програма -** Притиснете и држете го копчето околу 2 секунди за да ја активирате избраната опција Бојата на иконата на функцијата се менува кога е активирана. Потоа притиснете го копчето за да се префрлите на списокот канали на следниот или претходниот канал.

**За да го смените изворот:** Притиснете го командното копче за да се прикаже менито со опции на функции и потоа притискајте го копчето постојано за да го пренесете фокусот на опцијата **Извор.** Притиснете и држете го копчето околу 2 секунди за да ја активирате оваа опција Бојата на иконата на функцијата се менува кога е активирана. Потоа притиснете го повторно копчето за да се прикаже списокот извори.. Лизгајте низ достапните извори со притискање на копчето. ТВ-уредот авторматски ќе се префрли на обелжаниот извор.

**Забелешка:** *OSD на главното мени не може да се прикаже со командното копче.* 

#### **Ракување со далечинскиот управувач**

Притиснете на копчето **MENU** на далечинскиот управувач за да се прикаже екранот на главното мени. Користете ги копчињата за насоки и коплето **ОК** за навигирање и за поставување. Притиснете на копчето **Return/Back** или **MENU** за да излезете од екран со мени.

#### **Избор на влез**

Штом ќе поврзете надворешни системи на ТВуредот, може да се префрлувате на различни извори на влезови. Притискајте го копчето **SOURC**E на далечинскиот управувач последователно за да изберете различни извори.

#### **Менување канали и јачина на звук**

Можете да го смените каналот и да го прилагодите звукот со копчињата **Јачина на звук +/-** и **Програма +/-** на далечинскиот управувач.

#### **Користење на главното ТВ-мени**

Кога ќе се притисне копчето **Мени**, се појавува главното ТВ-мени на дното на екранот. Може да навигирате низ елементите во менито со копчињата за насока на далечинскиот управувач. За да изберете елемент или да ги видите опциите на подменито на означеното мени, притиснете го копчето **ОК**. Кога ќе означите опција на менито, некои од елементите на подменито на ова мени може да се појават на гоната страна на лентата на менито за брз пристап. За да користите **елемент** со брз пристап, означете го, притиснете **ОК** и изберете поставки со копчињата за насока Лево/Десно. Кога ќе завршите, притиснете го копчето **ОК** или копчето **Назад/Врати се** за да излезете.

Исто така можете да видите информации за локацијата, временска прогноза, час и датум на екранот на главното ТВ-мени. Малите зелени икони го покажуваат моменталните статуси за час, мрежа и синхронизација на апликациите. Ако овие икони се појават во зелена боја, тоа значи дека е ажурирана информацијата за часот, мрежата е поврзана и синхронизацијата е успешно завршена. Инаку иконата ќе се појави во бела боја.

За да го затворите главното мени, притиснете го копчето **Излези**.

#### **1. Почеток**

Кога ќе се отвори главното мени, ќе биде означена лентата за мени **Почетна страница**. Содржината на менито Почеток може да се приспособува. За да го направите тоа, одете на менито ТВ, означете ја опцијата Уреди Почеток и притиснете ОК. Менито Полеток ќе се префрли на режим Уреди. Во режимот Уреди можете да ја избришете или смените позицијата на кој било елемент во менито **Почеток**. Означете опција и притиснете ОК. Изберете ја опцијата **Избриши** или **Помести** и притиснете **OK**. За да поместите елемент од менито, користете ги копчињата за насока Десно, Лево, Горе и Долу и изберете ја позицијата на која сакате да го поместите елементот и притиснете **ОК**.

Исто така можете да додадете опции од други менија во менито **Почеток**. Само означете опција и притиснете го копчето за насока надолу на далечинскиот управувач. Ако видите опција **Додај на почетната страница**, може да ја додадете на менито **Почетно**.

#### **2. Пребарување**

Можете да пребарувате за Канали, Водич, ТВ-менија, Апликации, Веб, YouTube и Видеа користејќи ја оваа опција. Притиснете ОК и внесете клучен збор со виртуелната тастатура. Потоа, обележете ОК и притиснете ОК за да почне пребарувањето. Резултатот ќе се прикаже на екранот. Изберете го саканиот резултат со копчиња за насока и притиснете ОК за да отворите.

#### **3. TV**

#### **3.1. Водич**

Со оваа опција може да пристапите до менито на електронскиот програмски водич. Видете го делот **Електронски програмски водич** за повеќе информации.

#### **3.2. Канали**

Со оваа опција може да пристапите до менито **Канали**. Видете го делот **Користење на списокот канали** за повеќе информации.

#### **3.3. Тајмери**

Може да поставите тајмери за идни настани со опцијата на ова мени. Може да ги ревидирате и претходно креираните тајмери под ова мени.

За да додадете нов тајмер, изберете го табулаторот **Додај тајмер** со копчиењата Лево/Десно и притиснете **ОК**. Поставите ги опциите на подменито како што сакате и кога ќе завршите, притиснете **ОК**. Ќе се направи нов тајмер.

За да уредите претходно креиран тајмер, означете го тајмерот, изберете **Уреди го избраниот тајмер** и притиснете **ОК**. Сменете ги опциите на подменито како што сакате и притиснете **ОК** за да ги зачувате поставките.

За да уредите претходно креиран тајмер, означете го тајмерот, изберете **Избриши го избраниот тајмер** и притиснете **ОК**. ќе се прикаже потврдна порака Изберете **ДА** и притиснете **ОК** за да продолжите. Тајмерот ќе се откаже.

Не може да се постават тајмери за два или повеќе поединечни настани што ќе се емитуваат на различни канали во ист временски интервал. Во овој случај, ќе ви биде побарано да изберете еден од овие тајмери и да ги откажете другите. Означете го тајмерот што сакате да го откажете и притиснете **ОК**, ќе се прикаже менито **Опции**. Потоа означете **Постави/Откажи** и притиснете **ОК** за да го откажете тајмерот. Ќе мора да ги зачувате измените после тоа. За да го направите тоа, притиснете **ОК**, означете **Зачувај промени** и притиснете повторно **ОК**.

#### **3.4. Снимки**

Може да ги уредувате снимките со опциите на ова мени. Можете да репродуцирате, уредувате, бришите или сортирате претходно снимени настани. Означете табулатор со копчето за насока Лево или ДЕсно и притиснете **ОК** за да ги видите достапните опции.

#### **3.5. Повеќе апликации**

За да управувате со апликациите инсталирани на вашиот ТВ-уред, можете да ја користите оваа опција. Означете и притиснете **ОК**. Можете да додадете инсталирана апликација на **Почетното мени**, да ја отворите или отстраните. Означете апликација и притиснете ОК за да ги видите сите достапни опции.

#### **3.6. Продавница**

Со оваа опција можете да додадете нови апликации од продавницата за апликации. Означете и притиснете **ОК**. Ќе бидат изложени достапните апликации. Можете исто така да пристапите до продавницата за апликации и преку менито **Повеќе апликации**.

#### **3.7. Пристапност**

Со оваа опција можете да пристапите до менито поставки за пристапност.

#### **3.8. Поставки за приватност**

Со оваа опција можете да пристапите до менито поставки за приватност. Оваа опција може да не е достапна во зависност од моделот на ТВуредот и избраната земја во текот на Првичната инсталација .

#### **4. Поставки**

Може да ги уредувате поставките на вашиот ТВуред со опциите на ова мени. Видете го делот **Содржина на менито Поставки** за повеќе информации.

Можете да ги поставите повторно приспособувањата по мерка на менито Почеток (Home) на стандардните поставки со оваа опција (достапноста зависи од ТВмоделот и од неговите карактеристики). Означете и притиснете **ОК**. ќе се прикаже потврдна порака Изберете **ДА** и притиснете **ОК** за да продолжите. Имајте предвид дека нема да можете да ја извршувате оваа операција повторно следните неколку минути.

#### **5. Извори**

Може да ги уредувате влезните референци на изворот со опциите на ова мени. За да го смените тековниот извор или за да го користите ТВ-уредот како безжичен уред за прикажување, означете една од опциите и притиснете **ОК**.

#### **5.1. Поставки за изворот**

Со оваа опција можете да пристапите до менито поставки за извор. Уредете ги имињата, активирајте или деактивирајте ги избраните опции за извор

#### **Ставање батерии во далчинскиот управувач**

Отстранете го задниот капак за да го отворите одделот за батерии. Треба да го направите следново, за да го направите тоа:

- Ставете го врвот на пенкалот или некој друг остар предмет во дупката над капакот и притиснете.
- Потоа силно притиснете го капакот и повлечете го лизгајќи во правец на стрелката.

Вметнете две батерии **AAA**. Проверете дали знаците (+) и (-) се поклопуваат (внимавајте на поларитетот). Не користете стари и нови батерии истовремено. Заменете ги само со ист или истоветен тип. Вратете го капакот.

Ќе се прикаже порака на екранот кога батериите се истрошени и мора да се заменат. Имајте предвид дека кога батериите се при крај, тоа може да влијае врз работењето на далечинскиот управувач.

Батериите не треба да се изложуваат на висока топлина како на пример на сонце, оган или сл.

#### **Приклучување на струја**

**ВАЖНО**! Телевизорот е направен за да работи на приклучок од 220-240V AC, 50 Hz. По отпакувањето, дозволете му на телевизорот да ја достигне температурата на околината пред да го вклучите в струја. Приклучете го кабелот за напојување во штекер за струја.

#### **Поврзување на антена**

Поврзете го приклучокот "антена" или "кабелска ТВ" во **Забелешка:** *Некои пции може да не се достапни во зависност од изборот на земјата при првата инсталација. Стандардната вредност на ПИН-бројот може да се постави како 0000 или 1234. Ако имате избран ПИН (се бара во зависност од изборот на земја) при првичното инсталирање користете го ПИН-бројот што го имате избрано.* (ANT) отворот или сателитскиот приклучок во САТЕЛИТЕ ВЛЕЗ (LNB) кои се наоѓаат на задната страна на телевизорот.

#### **ЗАДНИОТ ДЕЛ ОД ТВ-УРЕДОТ**

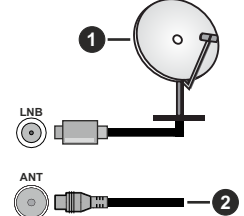

- **1.** Сателит
- **2.** Антена или кабел

 Ако сакате да поврзете некој уред на ТВ, тогаш треба да ги исклучите обата, уредот и ТВ, пред да ги поврзете. По воспоставувањето на врската, можете повторно да ги вклучите и да ги користите.

#### **Нотификација за лиценцирање**

Термините HDMI, HDMI High-Definition Multimedia Interface и логото HDMI се трговски марки или регистрирани трговски марки на HDMI Licensing Administrator, Inc.

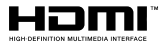

Произведено според лиценцата на Dolby Laboratories. Dolby, Dolby Audio и симболот двојно D се заштитни знаци на Dolby Laboratories Licensing Corporation.

"YouTube и логото YouTube се заштитни знаци на Google Inc."

Овој производ содржи технологија која е предмет на определени права на интелектуална сопственост на Microsoft. Користењето или дистрибуирањето на оваа технологија надвор од овој производ е забрането ако немате соодветна лиценце/ соодветни лиценци од Microsoft.

Сопствениците на содржината користат технологија за пристап на содржината Microsoft PlayReady™ за да ги заштитат своите авторски права, вклучувајќи содржина заштитена со авторски права. Овој уред користи технологија PlayReady за да пристапи до PlayReady-заштитена содржина и/или WMDRMзаштитена содржина. Ако уредот не успее правилно да ги спроведе органичувањата за користењето на содржината, сопствениците на содржината може да побараат Microsoft да ја повлече способноста на уредот да консумира PlayReady-заштитена содржина. Повлекувањето не треба да влијае врз незаштитената содржина или содржината заштитена од други технологии за пристап на содржината. Сопствениците на содржината може да побараат од вас да го надоградите PlayReady за да пристапите до нивната содржина. Ако одбиете ажурирање, нема да можете да пристапите до содржина која ѝ треба надградбата.

Логото "CI Plus" е заштитен знак на CI Plus LLP.

Овој производ е заштитен од одредени права на интелектуална сопственост на Microsoft Corporation. Користењето или дистрибуирањето на оваа технологија надвор од овој производ е забрането без лиценца на Microsoft или на овластена поддружница Microsoft.

#### **Информации за отстранување**

#### **[Европска Унија]**

Овие симболи покажуваат дека електричната и електронската опрема каки и батеријата со овие симболи не треба да се фрлаат со нормално домашно ѓубре. Наместо тоа, производот треба да се предаде на сооодветниот центар за собирање на електрична и електронска опрема и батерии за соодветна обработка, поправка и рециклирање според вашата државна легислатива и Директивата 2012/19/ЕС и 2013/56/ЕС.

Со правилно фрлање на овие производи, помагате да се зачуваат природни богатства и ќе помогнете да се спречат потенцијалните негативни ефекти врз околината и човечкото здравје кои во спротивно би настанале при неправилно ракување со отпадот од овие производи.

За подетални информации околу рециклирањето на овој продукт, Ве молиме да ги контактирате локалните власти, службата за одстранување на домашниот отпад или продавницата каде сте го купиле производот.

За неправилно фрлање на ова ѓубре можно е да се применливи казни, во согласност со националната легислатива.

#### **[Бизнис корисници]**

Ако го фрлате овај производ, стапете во контакт со вашиот доставувач и проверете ги условите на купопродажниот договор.

#### **[Останати земји надвор од Европската унија]**

Овие симболи важат само за Европска унија.

Поврзете се со локалните власти за да дознаете за правилно фрлање и рециклирање.

Производот и пакувањето треба да се однесе во вашиот локален пункт за рециклирање.

Некои собирни центри примаат производи без надомест.

*Забелешка***:** *Знакот Pb под симболот за батерии покажува дека оваа батерија содржи олово.*

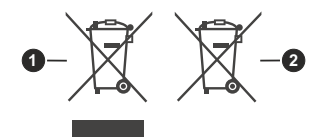

- **1.** Производи
- **2.** Батерија

#### **Спецификации**

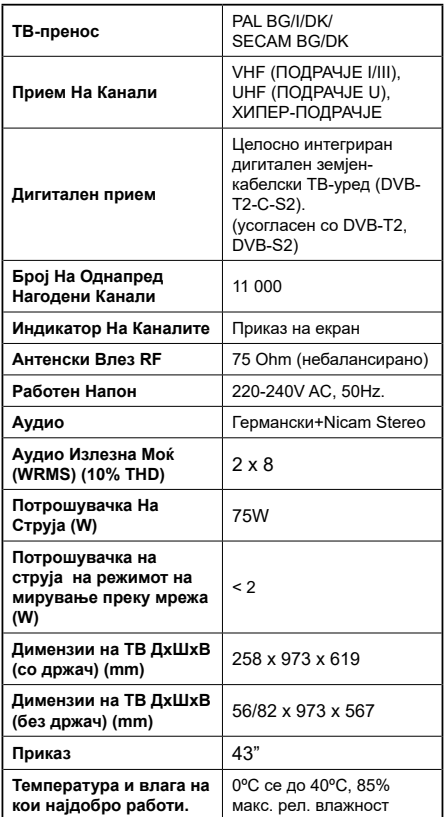

#### **Спецификации за безжичен LAN**

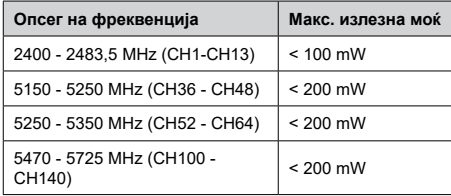

#### **Ограничувања по земја**

Овој уред е наменет за домашно и канцелариско користење во сите ЕУ-земји (и други земји што ја почитуваат релевантната ЕУ директива) без какво било ограничување, освен за земјите споменати подолу.

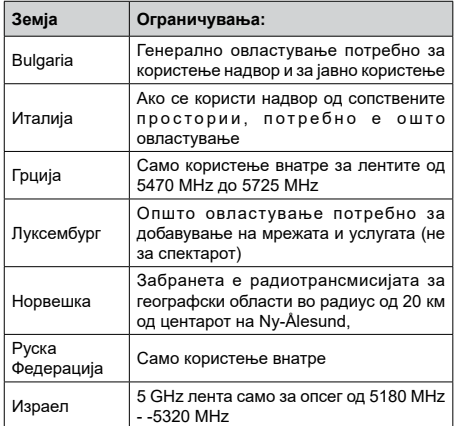

Барањата за која било земја може да се сменат во кое било време. Се препорачува корисниците да проверат со локалните власти за тековниот статус на своите национални регулативи за безжичните LAN од 5 GHz.

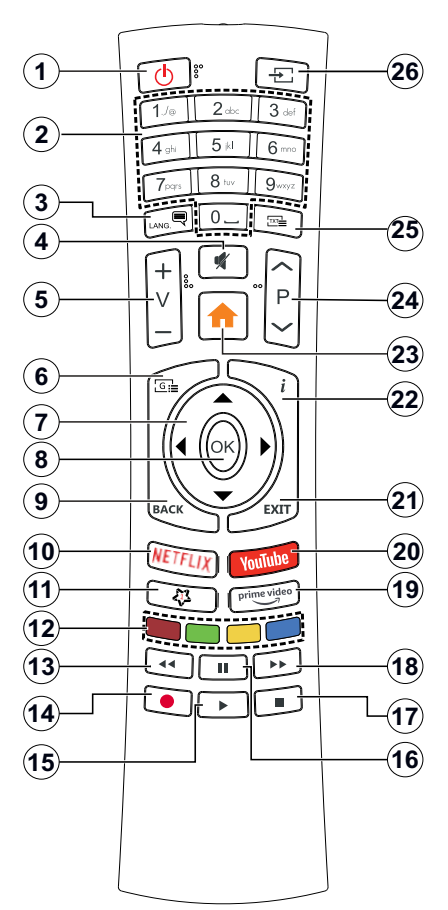

#### **(\*) МОЕ КОПЧЕ 1:**

Во зависност од моделот, ова копче може да има стандардна функција. Сепак, можете да поставите посебна функција за копчето со притискање на копчето подолго од три секунди кога ќе бидете на саканиот извор, канал или апликација. На екранот ќе се прикаже потврдна порака. Сега, МОЕТО КОПЧЕ 1 е поврзано со избраната функција.

Имајте предвид дека доколку извршите Прва инсталација, МОЕТО КОПЧЕ 1 ќе се врати на првобитната функција.

- **1. Подготвеност:** Вклучување/исклучување на ТВ-уредот
- **2. Нумерички копчиња:** Менување на канал, внесува број или писмо во кутијата означена за текст на екранот.
- **3. Јазик:** Ги менува звучните режими (аналоген ТВ), приказите и го менува јазикот на синхронизацијата/преводот и го вклучува или искчучува преводот (дигитална ТВ, во зависност од случајот)
- **4. Придушување:** Целосно го исклучува звукот на ТВ-уредот
- **5. Јачина на звук +/-**
- **6. Водич (Guide):** Го прикажува електронскиот програмски водич
- **7. Копчиња за насока:** Помага при навигација на менија, содржина, итн. и прикажува подстраници во режим TXT кога ќе се притисне Десно или Лево
- **8. OK:** Ги потврдува изборите на корисникот, ја поставува страницата (во режим на телетекст), го прегледува списокот на канали (режим ДТВ)
- **9. Назад/Враќање:** Се враќа на претходниот екран, ја отвора страница индекс (во телетекст режим) Брзо менува помеѓу претходниот и моменталниот каналили извор
- **10. Netflix:** Ја подига апликацијата Netflix.
- **11. МОЕ КОПЧЕ 1 (\*)**
- **12. Копчињата во боја:** Следете ги инструкциите за функциите на копчињата во боја
- **13. Премотај:** Ги движи сликите наназад во медиумот, како на пример, филмови
- **14. Снима :** Снима програми
- **15. Pепpoдукциja:** Почнува да ги репродуцира избраните медиуми
- **16. Пауза:** Го сопира медиумот што се репродуцира, почнува снимање за подоцнежно снимање
- **17. Стоп:** Го сопира медиумот што се репродуцира
- **18. Брзо нанапред:** Ги движи рамките нанапред во медиуми како што се филмовите
- **19. Prime Video:** Ја подига апликацијата Amazon Prime Video
- **20. YouTube:** Ја подига апликацијата YouTube
- **21. Излез:** Ги затвора и излегува од прикажаните медиуми или се враќа на претходниот екран
- **22. Инфо:** Прикажува информации за содржината на екранот, прикажува скриени информации (откриј - во режим за телетекст)
- **23. Мени:** Го прикажува менито за ТВ-уредот.
- **24. Програма +/-**
- **25. Tекст:** Го прикажува телетекстот (во зависност од случајот), притиснете поврторно за да го ставите телетекстот врз нормална емитувана слика (микс)
- **26. Извор:** Ги прикажува достапните извори на емитување и на содржина

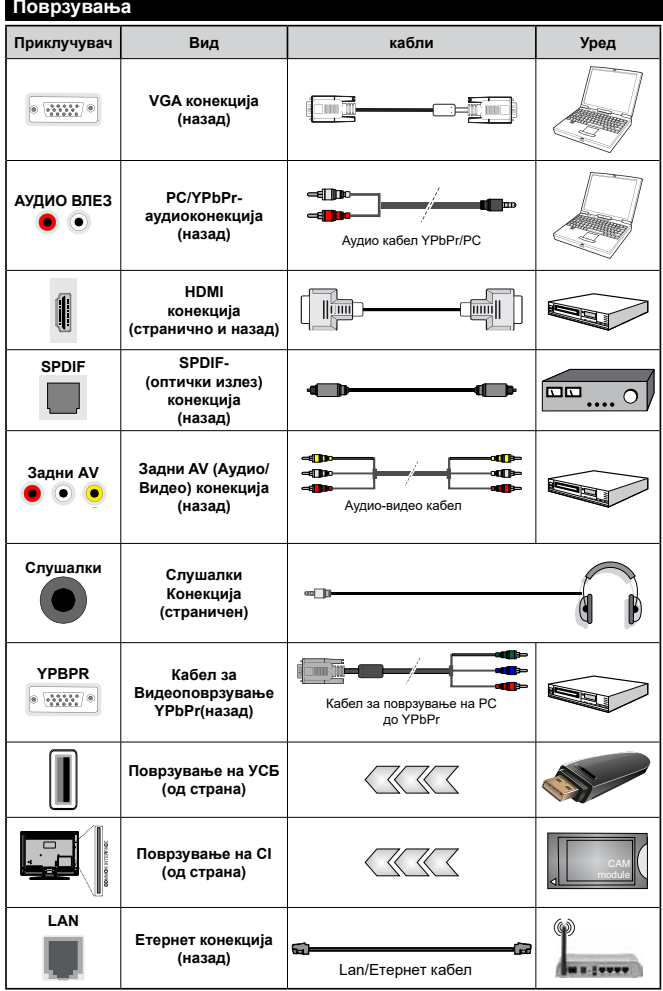

*Видете ги сликите на левата страна. | Можете да користете YPbPr за VGA кабел за да обезбедите YPbPr сигнал преку компјутерски влез. | Не можете истовремено да користитеи VGA и YPbPr . Да го овозможите PC/YPbPr-аудио, ќе треба да ги поврзете задните аудио-влезови со YPbPr/PC-аудио кабел за аудио врска. Кога се користи комплетот за поставување на ѕид (достапен од трета страна на пазарот, доколку не е обезбеден), препорачуваме да ги приклучите сите кабли на задната страна од телевизорот пред да го поставите на ѕидот. Ставете или извадете го CI модулот кога телевизорот е ИСКЛУЧЕН. Погледнете го упатството за работа со модулот за повеќе детали околу поставувањето. Секој УСБ-излез на Вашиот ТВ-урет поддржува уреди до 500mA. Ако поврзете уреди со над 500mA може да дојде до оштетување на Вашиот ТВуред. Кога поврзувате опрема со HDMI-кабел на ТВ-уредот, за да е загарантиран доволен имунитет против радијација од паразитски фреквенции, мора да користите високобрзински заштитен (висококвалитетен) HDMI-кабел со ферит.*

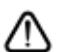

 Ако сакате да поврзете некој уред на ТВ, тогаш треба да ги исклучите обата, уредот и ТВ, пред да ги поврзете. По воспоставувањето на врската, можете повторно да ги вклучите и да ги користите.

#### **Вклучено/исклучено**

#### **За да се вклучи ТВ**

Поврзете го струјниот кабел во извор на струја како на пример ѕиден штекер (220-240 волти наизменична струја, 50 Херци).

За да го вклучите ТВ-уредот од режимот на мирување сторете го следното:

- Притиснете го копчето **Мирување**, **Програма +/-** или некое нумеричко копче на далечинскиот управувач.
- Притиснете го командното копче на ТВ-уредот.

#### **Исклучување на телевизорот**

- Притиснете го копчето за **Мирување** на далечинскиот управувач.
- Притиснете го командното копче на ТВ-уредот за да се прикаже менито со опции на функции. Фокусот ќе биде на опцијата **Мирување**. Притиснете и држете го копчето околу 2 секунди за да ја активирате оваа опција Бојата на иконата на опцицјата ќе се смени. Потоа притиснете го копчето повторно, ТВ-уредот ќе се префрли во режим на мирување.

#### **За да го прекинете напојувањето на телевизорот целосно, извлечете го кабелот за напојување од штекер.**

**Забелешка:** *Кога ТВ-уредот се префрлува во режим за мирување, ЛЕД-сијаличката ќе трепка за да посочи дека одликите како што се Режим Пребарување во мирување, Безжично преземање или Тајмер се активни. ЛЕД-диодата може и да трепери кога го вклучувате телевизорот од режим на мирување.*

#### **Прво инсталирање**

Кога ќе го вклучите првпат, ќе се појави екранот "избор на јазик". Изберете го потребниот јазик и притиснете **OK**. Во следните чекори на водичот за инсталација, поставете ги преференциите со копчињата за насока и со копчето **ОК**.

По изборот на јазик, ќе бидете прашани дали сакате да ги смените поставките за пристапност. Изберете **ДА** и притиснете **ОК** за да ги смените. Одете на делот **Содржина на менито за систем** за детални информации за досотапните опции.

Поставете ги преференциите за земјата на следниот екран. Во зависност од изборот од менито **Земја,** може ќе треба да поставите и да потврдите ПИН во овој момент. Избраниот ПИН не може да биде 0000. Мора да го внесете ако од вас се бара да внесете ПИН за некоја операција од менито подоцна.

Можете да ја активирате опцијата **режими за продавница** во следниот чекор. Оваа опција ќе ги конфигурира поставките за во продавница и во зависност од користениот модел на ТВуред, поддржаните одлики на телевизорот ќе бидат прикажани на врвот на екранот во вид на информациска лента. Оваа опција е наменета само за користење за во продавница. Се препорачува да изберете **режим за дома** за користење дома. Опцијата ќе биде достапна во менито **Поставки>Систем>Повеќе** и може подоцна да биде изгасена/вклучена подоцна. Изберете и притиснете **OK** за да продолжите.

Тогаш ќе се прикаже екранот за избор на режим на слика. За вашиот ТВ-уред да троши помалку енергија и да биде поеколошки, изберете Природно и притиснете ОК за да продолжите. Подоцна можете да го смените изборот со опцијата **Режим**  во менито **Поставки>Слика**.

Во зависност од моделот на Вашиот ТВ-уред и изборот на земјата, во овој момент може да се појави менито **Поставки за приватност**. Со ова мени можете да ги поставите своите овластувања за приватноста. Обележете одлика и користете ги копчињата за лево и десно за да ја активирате или деактивирате. Прочитајте ги релевантните објаснувања прикажани на екрано за секоја обележана одлика пред да направите какви било промени. Може да ги користите кочињата **Programme +/-** за да го поместувате нагоре или надолу текстот за да го прочитате целиот. Ќе може да ги смените своите преференции во кое било време подоцна од менито **Поставки>Систем>Поставки за приватност**. Ако е деактивирана опцијата **Интернет врска**, екранот ќе се прескокне и нема да се прикаже. Ако имате прашања, поплаки или коментари во врска со политиката за приватност или нејзиното спроведување, ве молиме пишете на следната е-пошта: smarttvsecurity@vosshub.com.

Означете **Следно** и притиснете го копчето **OK** на далечинскиот управувач за да продолжите и ќе се прикаже менито **Поставки за мрежата/интернет**. Ве молиме, прочитајте го делот **Поврзување** за да конфигурирате безжична или врска преку кабел. Ако сакате вашиот ТВ-уред да троши помалку струја во режим на мирување, може да ја деактивирате опцијата **Режим на мирување регулиран преку мрежа** ако ја поставите на **Исклучено**. Откако ќе бидат готови поставките, означете **Следно** и притиснете го копчето **OK** за да продолжите.

На следниот екран може да ги поставите преференциите за видовите емитувања кои ќе се пребаруваат, да поставите кодирано пребарување канали и временска зона (во зависност од избраната земја) Дополнително, можете да поставите еден вид емитување како свој омилен. Приоритет ќе има избраниот вид емитување во текот на процесот на пребарување и каналите ќе бидат наведени на врвот на списокот канали. Кога ќе завршите, одберете ја **Следно** и притиснете **ОК** за да продолжите.

#### **За избирање на типот емитување**

За да ја вклучите опцијата за пребарување на видот емитување, означете ја и притиснете **ОК**. Полето за штиклирање до избраната опција ќе биде штиклирано. За да ја исклучите опцијата за пребарување, отштиклирајте го полето за штиклирање со притискање **ОК** по поместување на фокусот на опцијата посакуван вид емитување.

**Дигитална антена:** Ако е вклучена опцијата за пребарување на антенско емитување, ТВ-уредот ќе пребарува дигитални земјени емитувања откако ќе бидат завршени други иницијални поставки.

**Дигитален кабел:** Ако е вклучена опцијата за пребарување кабелско емитување, ТВ-уредот ќе пребарува дигитални кабелски емитувања откако ќе бидат завршени други иницијални поставки. Ќе се прикаже порака пред да се почне пребарувањето која ве прашува дали сакате да извршите пребарување на кабелски мрежи. Ако изберете **Да** и притиснете **ОК**, може да изберете **Мрежа** или да поставите вредности како **Фреквенција**, **Идент. на мрежа** и **Чекор на пребарување** на следниот екран. Ако изберете **Не** и притиснете **ОК**, може да поставите **Почни фреквенција**, **Прекини фреквенција** и **Чекор на пребарување** на следниот екран. Кога ќе завршите, одберете **Следно** и притиснете го копчето **ОК** за да продолжите.

**Забелешка:** *Траењето на пребарувањето се менува во зависност од избраниот чекор на* **пребарување.**

**Сателитска:** Ако е вклучена опцијата за пребарување сателити, ТВ-уредот ќе ги пребарува дигиталните **сателитски** преноси откако ќе се постават сите иницијални поставки. Пред да се прави сателитско пребарување, треба да се направат некои подесувања. Прво ќе се прикаже менито **Вид антена**. Можете да го изберете **видот антена** како **директна, сателитска-еднокабелска** или **DiSEqC-прекинувач**со копчињата Лево или Десно. Откако ќе го изберете видот антена, притиснете **ОК** за да ги видите опциите за да продолжите. Ќе бидат достапни опциите **Продолжи**, **Список на транспондери** и **Конфигурирај LNB**. Може да ги смените поставките за транспондерот и за LNB со овие соодветните опции на менито.

- **• Директна:** Ако имате единствен приемник и директна сателитска сферна антена, изберете го овој вид антена. Притиснете **ОК** за да продолжите. Изберете активиран сателит на следниот екран и притиснете **ОК** за да се скенираат услугите.
- **• Сателитска-еднокабелска:** Ако имате повеќе приемници и сателитски-еднокабелски систем, одберете го овој вид антена. Притиснете **ОК** за да продолжите. Конфигурирајте ги поставките следејќи ги упатствата на следниот екран. Притиснете **ОК** за да ги скенирате сервисите.

**• DiSEqC-прекинувач:** Доколку имате повеќе сателитски чинии и **DiSEqC-прекинувач,**  изберете го овој вид на антена. Потоа, поставете на верзијата DiSEqC и притиснете ОК за да продолжите. Може да поставите до четири сателити (ако се достапни) за верзијата v1.0 и шеснаесет сателити за верзијата v1.1 на следниот екран. Притиснете го копчето **ОК** за да го скенирате првиот сателит на списокот.

**Аналогно:** Ако е вклучена опцијата за пребарување **аналогно** емитување, ТВ-уредот ќе пребарува аналогни емитувања откако ќе се направат иницијалните поставки.

По завршувањето на иницијалните поставки, ТV-уредот ќе почне да ги бара активираните емитувања за избраните видови емитување.

Додека трае пребарувањето, тековните резултати од скенирањето ќе се прикажат на дното на екранот. По зачувувањето на сите активни станици, ќе се прикаже менито **Канали**. Можете да го менувате списокот канали според вашите претпочитувања со опциите **Уреди** или притиснете го копчето **Menu** за да прекинете и да гледате телевизија.

Додека трае потрагата, може да се појави порака која прашува дали сакате да ги распоредите каналите според ЛКБ (\*). Изберете **ДА** и притиснете на **OK за да потврдите.**

**(\*)** *ЛКБ е систем на логични броеви на канали што ги организира достапните емитувања во согласност со препознатлива секвенца броеви на канали (ако се достапни).*

*Забелешка: Не исклучувајте го телевизорот при иницијализацијата на првичната инсталација. Забележете дека може да не се достапни истите опции во зависност од изборот на земјата.*

#### **Репродуцирање на медиуми со УСБ влез**

*Можете да поврзете 2,5" и 3,5" инчни надворешни тврди дискови (со надворешно напојување) или УСБ-меморија на ТВ преку УСБ-влезовите на ТВ-уредот.*

**ВАЖНО:** Направете резервна копија на датотеките на уредите за чување пред да ги поврзете на телевизорот. Производителот нема да биде одговорен за какво било оштетување на датотеките или загуба на податоци. Можно е одредени видови на USB-уреди (на пр. MP3-плеери) да не се компатибилни со овој ТВ-уред. Телевизорот поддржува FAT32 и NTFS формати на дискот, но снимањето нема да биде можно со дискови форматирани во NTFS.

Може да настанат одредени проблеми при форматирањето на УСБ тврди дискови поголеми од 1 ТВ (терабајт).

Почекајте малку помеѓу секое вклучување и исклучување бидејќи уредот можеби cè уште чита датотеки. Ова може да предизвика физичко оштетување на USB плеерот и самиот USB

уред. Не извлекувајте го USB-модулот додека се репродуцира датотека.

Можете да користите УСБ-хабови со УСБвлезовите на вашиот ТВ. Надворешен електричен извор на УСБ хабови се препорачува во таков случај.

Се препорачува да се користат УСБ-влезовите на ТВ-уредот директно, ако сакате да конектирате УСБ-хард диск.

*Забелешка: При гледање на слики, менито Прелистувач на медиуми може да прикаже само 1000 слики кои се зачувани на поврзаниот УСБ диск.*

#### **USB-снимање**

#### **Снимање програма**

**ВАЖНО:** Кога користите нов УСБ-цврст диск, се препорачува прво да го форматирате дискот со опцијата **Форматирај диск** во менито **ТВ>Снимки>Поставки**.

За да снимите програма, прво треба да поврзете УСБ-диск со Вашиот телевизор додека телевизорот е исклучен. Тогаш треба да уклучите ТВ-уредот за да се појави опцијата за снимање.

За да можете да снимате, вашиот УСБ-диск треба да има 2 гигабајт слободен простор и да е компатибилен со УСБ 2.0. Доколку не е компатибилен УСБ-дискот, ќе се појави порака за грешка.

За да снимате долги програми, како на пример, филмви, се препорачува користење на УСБ-цврсти дискови (ХДД).

Снимените програми се зачувуваат на поврзаниот УСБ-диск. Ако сакате, можете да ги зачувате/ копирате снимките на компјутерот, овие датотеки нема да можете да ги репродуцирате на компјутер. Можете да ги пуштите снимките само преку вашиот телевизор.

Може да дојде до доцнење во синхронизирањето на зборувањето за време на снимањето на програми за прегледување подоцна. Снимање на радио е поддржано. Телевизорот може да снима програми до десет часа.

Снимените програми се поделени на партиции од по 4GB.

Ако брзината на запишување на поврзаниот USB не е доволна, запишувањето може да прекине и временската промена може да не биде достапна. Се препорачува да користите УСБ-цврст диск за снимање HD-програми.

Не исклучувајте го USB/HDD за време на снимање. Ова може да го оштети поврзаниот USB/HDD.

Ако напојниот кабел биде исклучен при активнен тајмер за УСБ снимање, тајмерот ќе биде откажан. Достапна е поддршка на повеќе партиции. Не се поддржуваат повеќе од две различни партиции. Првата партиција на дискот USB се користи за готови функции за USB-снимање. Исто така мора

да биде форматирана како примарна партиција за да биде користена за готови функции за USBснимање.

Некои стримувани пакети нема да бидат снимени заради проблеми со сигналот, па понекогаш видеото може да се замрзне за време на репродуцирањето. Копчињата Снимај, Репродукција , Пауза, Приказ (за PlayListDialog) не може да се користат кога е вклучен телетекстот. Ако снимањето почнува од тајмер кога телетекстот е вклучен, телетекстот автоматски ќе се исклучи. Не може да се користи телетекстот кога е во тек снимање или репродуцирање.

Додека снимате програма во заднина, можете да користите опции од менито, да преминете на друг избор или да ги користите функциите на **прелистувачот на медиуми**, како на пример, прегледувањето слики, репродуцирањето видео и музички датотеки, дури и да ја репродуцирате тековната снимка.

#### **Снимање програма за прегледување подоцна**

Притиснете на копчето **PAUSE**додека се емитува програмата за да се префрлите на режим за прегледување подоцна. Во режимот за временско поместување, програмата се паузира и се снима на поврзаниот диск USB.

Притиснете го повторно копчето**Репродукција** за да ја гледате паузираната програма од моментот на стопирање. Притиснете го копчето **Стоп** за да го запрете снимањето за прегледување подоцна и да се вратите на преносот во живо.

Прегледувањето подоцна не може да се користи на радио.

Можете да ја користите одликата за брзо напред на снимањето за прегледување подоцна пред да продолжите со опцијата нормала репродукција или брзо напред.

#### **Инстантно снимање**

Притиснете на копчето **Record** за да започнете со снимање на некоја програма додека ја гледате. Притиснете на копчето**STOP** за да го запрете инстантното снимање.

Не можете да сменувате програми во текот на снимањето. За време на снимање програма или за време на снимањето со временско поместување, на екранот ќе се појави предупредувачка порака доколку брзината на вашиот УСБ-уред не е доволна.

#### **Гледање на сниманите програми**

Изберете ја **Снимки** од менито **ТВ**. Одберете снимка од листата (ако претходно имало снимено). Притиснете на **OK** за да го видите менито **Опции**. Изберете опција и притиснете го копчето **OK**.

**Забелешка:** *За време на плејбекот главното мени и опциите на мените нема да бидат достапни.*

Притиснете на копчето **Стоп (Stop) за да го запрете репродуцирањето и да се вратете на**  Снимки.

#### **Бавно напред**

Ако притиснете на Пауза (Pause) додека гледате некоја снимена програма, опцијата за одење бавно напред ќе биде достапна. Можете да го користите копчето **Брзо напред** (Fast Forward) за да одите бавно напред. Со консекутивно притискање на копчето **Брзо напред** ќе ја смените брзината на бавно движење напред.

#### **Поставки за снимање**

Можете да ги конфигурирате и своите преференции за снимање табулаторот **Поставки** во менито ТВуред>**Снимки**. Означете го табулаторот **Поставки** со копчето **Лево** или **Десно** и притиснете **ОК**. Потоа изберете го **саканиот** елемент во подмениот и поставете го со кочето **Лево** или **Десно**.

**Почни порано:** Со оваа опција може да го поставите времето на почеток на тајмерот за снимање да почне порано.

**Заврши подоцна:** Со оваа поставка може да го поставите времето на почеток на тајмерот за снимање да заврши подоцна.

**Max Timeshift:** Поставката ви дозволува да го поставите времето кое е максимум дозволено за снимање за подоцнежно гледање. Достапните опции се произволни и вистинското времетраење на снимањето може во пракса да се смени, во зависност од емитувањето. Резервираните вредности и тие на слободниот простор за складирање ќе се сменат во согласност со оваа поставка. Проверете дали имате доволно слободен простор, инаку нема да биде возможно инстант снимање.

**Автоотфрлање:** Може да го поставите видот **Отфрлање** на **Никакво**, **Најстаро**, **Најдолго** или **Најкратко**. Ако не е поставено на **Никакво**, може да ја поставите опцијата **Нерепродуцирано** на **Додадено** или **Недодадено**. Овие опции ги определуваат преференциите за бришење на снимките за да се добие повеќе простор за складирање за тековни снимки.

**Информации за хард дискот:** Може да гледате детални информации за УСБ-уредот за скалдирање поврзан со вашиот ТВ-уред. Означете и притиснете **ОК** за да видите и притиснете **Назад/Врати се** за да затворите.

**Форматирање на диск:** Ако сакате да ги избришете сите датотеки на поврзаниот УСБуред за складирање и да го смените форматот на дискот на FAT32, може да ја користите оваа опција. Притиснете на копчето ОК кога е селектирана опцијата Format Disk. На екранот ќе се појави мени, со барање за вашиот PIN-број (\*). Откако ќе внесете

PIN, ќе се прикаже потврдна порака. Изберете **Да** и притиснете **ОК** за да поченте да го форматирате УСБ-уредот за складирање. Селектирајте Не (No) и притиснете на **ОК** за да откажете.

*(\*) Стандардната вредност на ПИН-бројот може да се постави како* **0000** *или* **1234***. Ако имате избран ПИН (се бара во зависност од изборот на земја) при*  **првичното инсталирање** *користете го ПИН-бројот што го имате избрано.*

**ВАЖНО:** Форматирањето на УСБ-дискот ќе ги избрише СИТЕ податоци на него и системот на датотеки ќе биде конвертиран во FAT32. Во најголем дел случаи грешките на ракувањето ќе бидат поправени по форматирањето, но ќе ги изгубите СИТЕ податоци.

Ако пораката "**Брзината на пренесување на USBдискот е многу бавна за снимање**" се прикаже на екранот кога започнувате со снимање, пробајте да го рестартирате снимањето. Ако и после тоа ја добиете истата грешка, можно е вашиот USB-диск да не е во согласност со барањата за брзина. Пробајте да поврзете друг USB-диск.

#### **Прелистувач на медиуми**

Може да пуштате слики, музика и видеа кои се зачувани на УСБ-уред со негово поврзување на телевизорот. Поврзете УСБ-уред на еден од УСБ влезовите на страна на ТВ-уредот.

По поврзување на УСБ-уредот со ТВ-уредот, на екранот ќе се прикаже лентата **Извори**, а USBx ќе биде означено. Притиснете на **OK**, на екранот ќе се прикаже менито **Прелистувач на Медиуми**. Изберете ја датотеката што ја сакате и притиснете на **ОК** за да се прикаже или да се репродуцира. Може да пристапите до содржината на поврзаниот УСБ-уред во секое време од менито **Извори**. Исто така, можете да го притиснете копчето **Извор** на далечинскиот управувач и потоа да го изберете УСБ-уредот за складирање од списокот извори.

Приоритетите за прелистувачот на медиуми можете да ги поставите со помош на менито **Поставки**. До менито за **Поставки** може да се пристапи преку лентата за информации која е прикажана на дното на екранот кога ќе се репродуцира видео или аудио датотека или се прикажува датотекаслика. Притиснете го копчето **Info** слектирајте го симболот со запченикот на десната страна на информативната лента и притиснете **ОК**. **Picture Settings**, **Sound Settings**, **Media Browser Settings** and **Options** Менијата**PПоставки за слики, Поставки за звук, Поставки за прелистувач за медиуми** и **Опции** може да се достапни во зависност од видот на медиумска датотека и од моделот на Тв-уредот и неговите одлики. Содржината на овие менија може исто така да се разликува во согласност со видот на моментално отворената медиумска датотека. **Само менито** 

**Поставки** за звук ќе биде достапно додека се репродуцираат аудио датотеки.

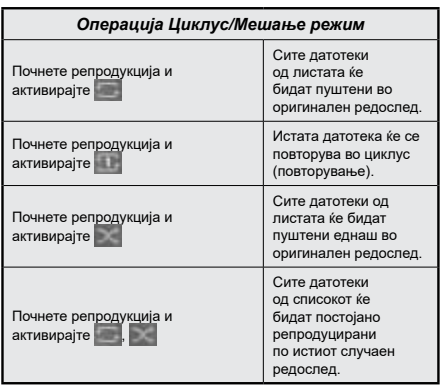

За да ги користите функциите на информативната лента, селектирајте го симболот на функцијата и притиснете **ОК**. За да го смените статусот на функцијата селектирајте го симболот на функцијата и притискајте го копчето **ОК** колку што треба. Ако симболот е означен со црвен крст, тоа значи дека е деактивиран.

#### **FollowMe TV**

Со Вашиот табличен компјутер можете да го репродуцирате во реално време тековниот пренос од Вашиот интелигентен ТВ-уред со помош на одликата **FollowMe TV**. Инсталирајте ја соодветната апликација Смарт Центар на вашиот мобилен уред. Почнете ја апликацијата.

За понатамошни информации за коритење на оваа одлика упатуваат на упатствата за апликацијата што ја користите.

*Забелешка: Во зависност од моделот, вашиот ТВ-уред може да не ја поддржува оваа функција. Оваа апликација не е компатибилна со сите видови мобилни уреди. Канали UHD (4K, Ultra HD) не се поддржани и двата уреди мора да бидат поврзани на иста мрежа.*

#### **[CEC]**

Оваа функција ви овозможува да ги контролирате уредите со СЕС, кои се поврзани на ХДМИ влезови, со далечинскиот управувач на вашиот телевизор.

Опцијата СЕС во менито **Поставки> Систем>Поставки за уредот** треба да се постави прво како **Активна**. Притиснете го копчењто **извор** и изберете го HDMI -влез на поврзаниот CEC-уред од менито **список на извори**. Кога ќе се поврзе нов CEC-уред, ќе се најде на списокот во менито на извори со сопствено име наместо името на поврзаните HDMI-влезови (како DVD Player, Recorder 1, итн.).

Далечинскиот управувач на ТВ автоматски ќе може да ги извршува главните функции откако ќе го изберете ХДМИ изворот. За да ги прекинете работењето и контролирањето на TVуредот повторно преку далечинскиот управувач, притиснете и држете го копчето "0-Zero" на далечинскиот управувач 3 секунди.

Можете да ја декативирате CEC-функцијата со соодветно поставување на опцијата по **Поставки>Систем>Поставки за уредот**

ТВ-уредот ја поддржува и функцијата АПК (аудио повратен канал - Audio Return Channel). Оваа функција е аудио-врска наменета да ги замени другите кабли меѓу ТВ-уредот и аудио системот (А/В-приемникот или системот на звучници).

Кога е активен ARC, ТВ-уредот ќе ги запре автоматски сите други аудио излези, освен џекот на слушалките, а копчињата за контрола на звукот ќе се насочат на поврзаниот аудио уред. За да се активира ARC , во менито Поставка>Звук поставете ја опцијата Излез на звук како HDMI ARC.

**Забелешка:** *АПК се поддржува само преку влезот HDMI2.*

#### **Контрола врз звукот на системот**

Дозволува со ТВ-уредот да се користи аудиозасилувач/приемник. Јачината на звукот може да се контролира преку далечинскиот управувач на телевизорот. За да се активира функцијата, во менито Поставка>Звук поставете ја опцијата Излез на звук како HDMI ARC. Кога е избрана опцијата HDMI ARC, опцијата **CEC** ќе се постави автоматски на **Активирана**, ако не е веќе поставена на таа опција. ТВ-звучниците ќе бидат пригушени и звукот на гледаниот извор ќе се обезбеди од поврзаниот звучен систем.

**Забелешка:** *Аудио-уредот треба да ја поддржува одликата Системска аудио контрола.*

#### **E-прирачник**

Можете да најдете упатства за одликите на Вашиот ТВ-уред во Е-прирачникот.

За да влезете во е-прирачникот, влезете во менито **Поставки** изберете **Прирачници** и притиснете **ОК**. За брз пристап, притиснете го копчето **Мени**, а потоа копчето **Инфо**.

Со помош на копчињата за навигирање, изберете ја саканата категорија. Секоја категорија вклучува разни теми. Изберете тема и притиснете **OK** за да ги прочитате упатствата.

За да го затворите екранот на Е-прирачникот притиснете го копчето **Излези** или копчето **Мени**.

*Забелешка: Во зависност од моделот, вашиот ТВ-уред може да не ја поддржува оваа функција. Содржината на Е-прирачникот може да се разликува во зависност од моделот.*

## **Содржина на менито за поставки**

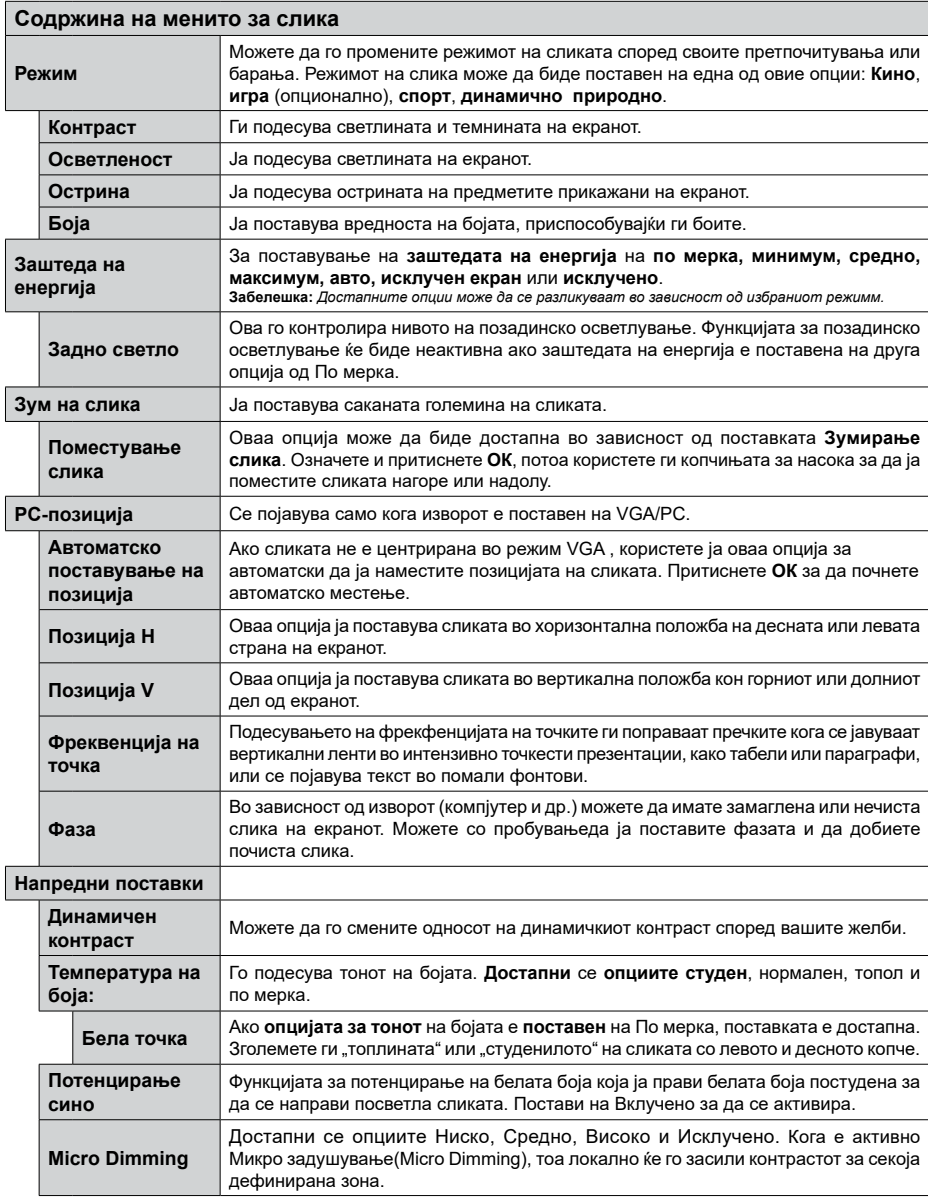

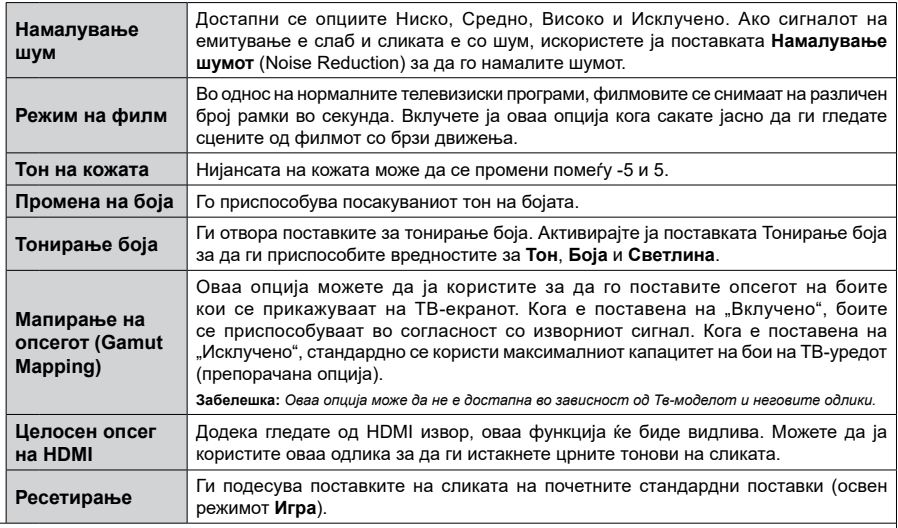

Додека сте во VGA (PC)-режим, некои опции во менито за **слика** не се достапни. Наместо тоа, поставките за VGA-режимот ќе<br>бидат додадени во менито **Слика** додека сте во режимот за компјутер.

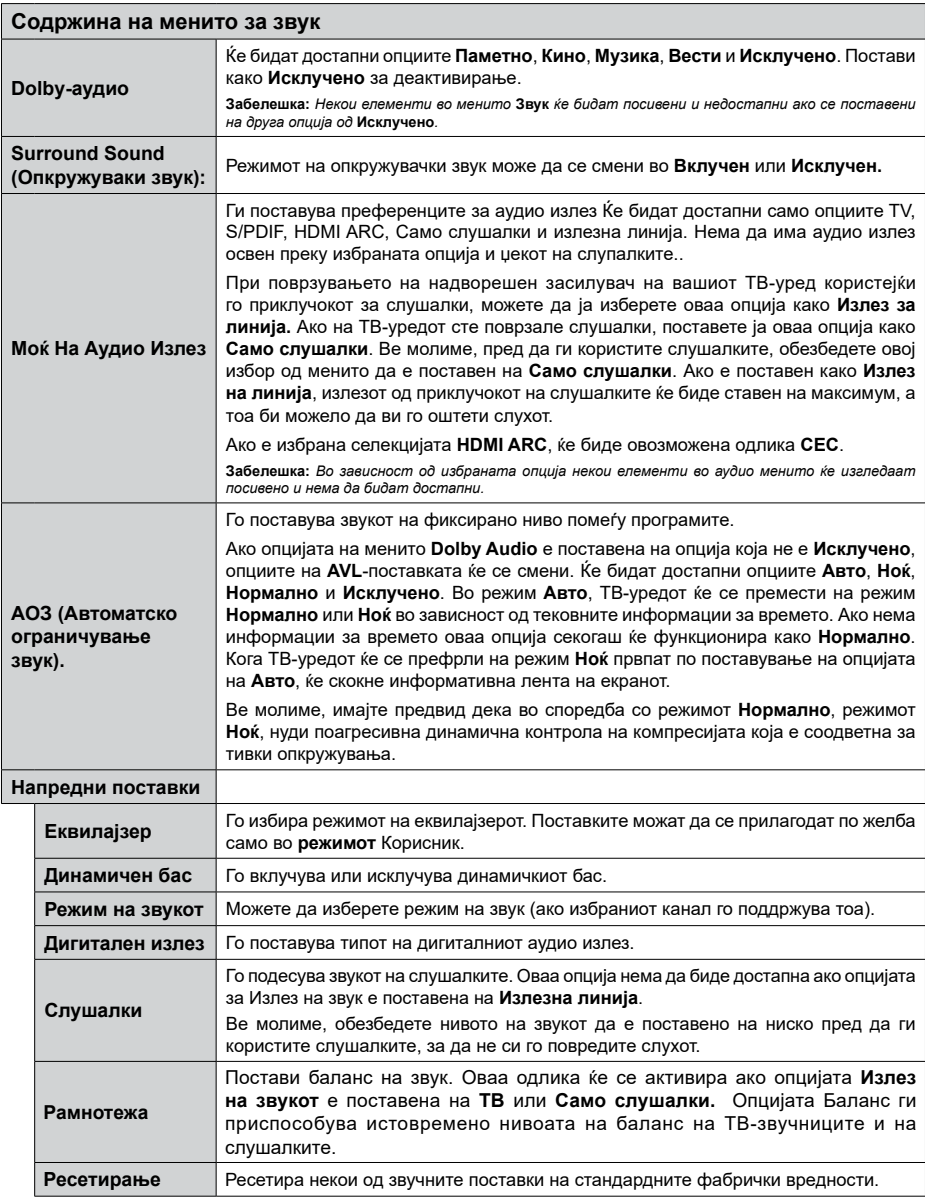

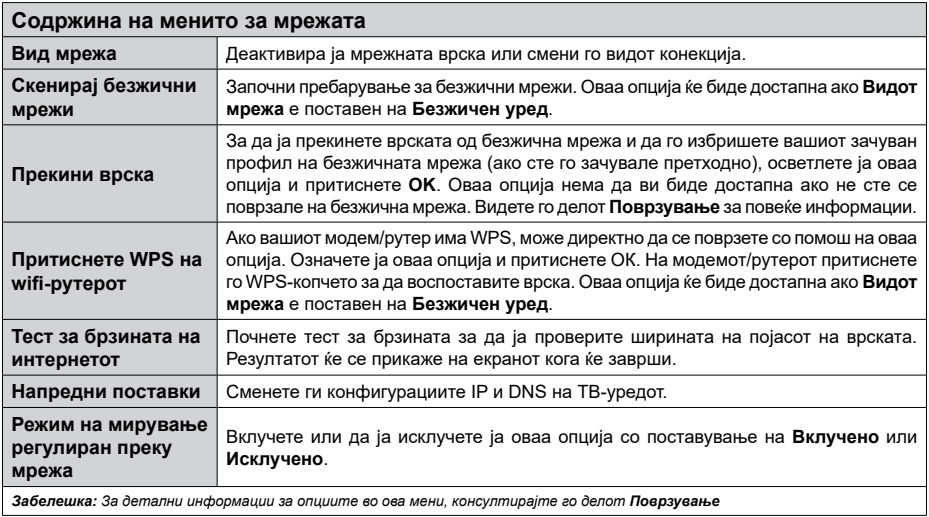

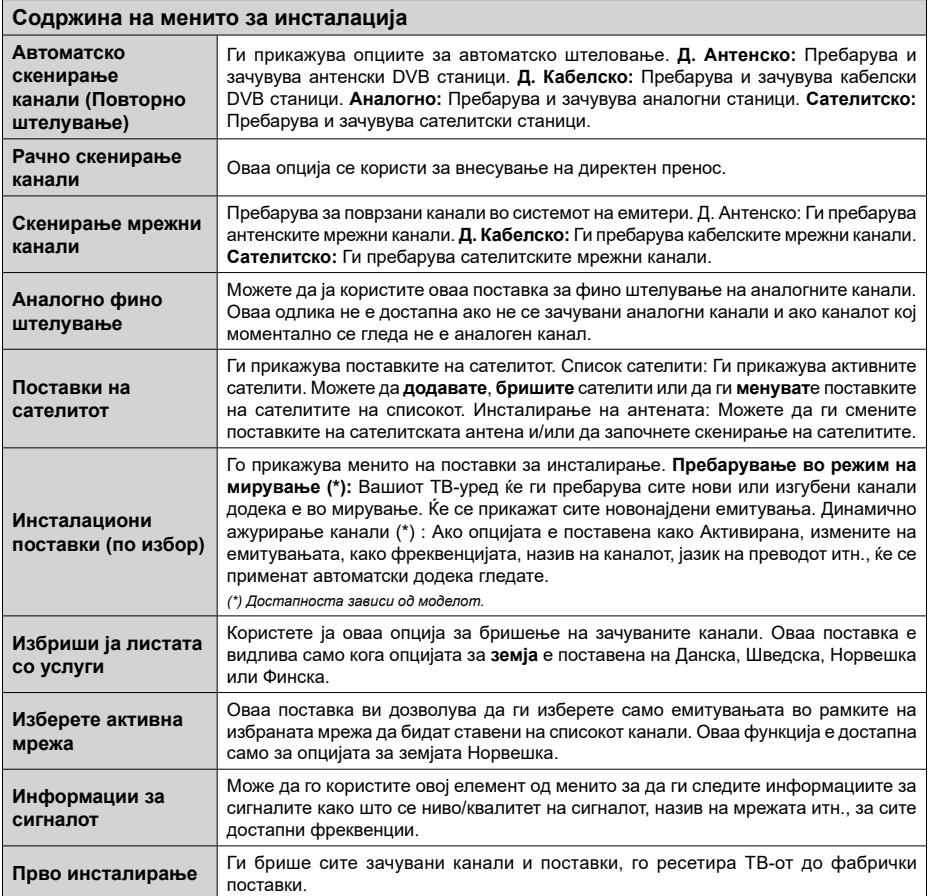

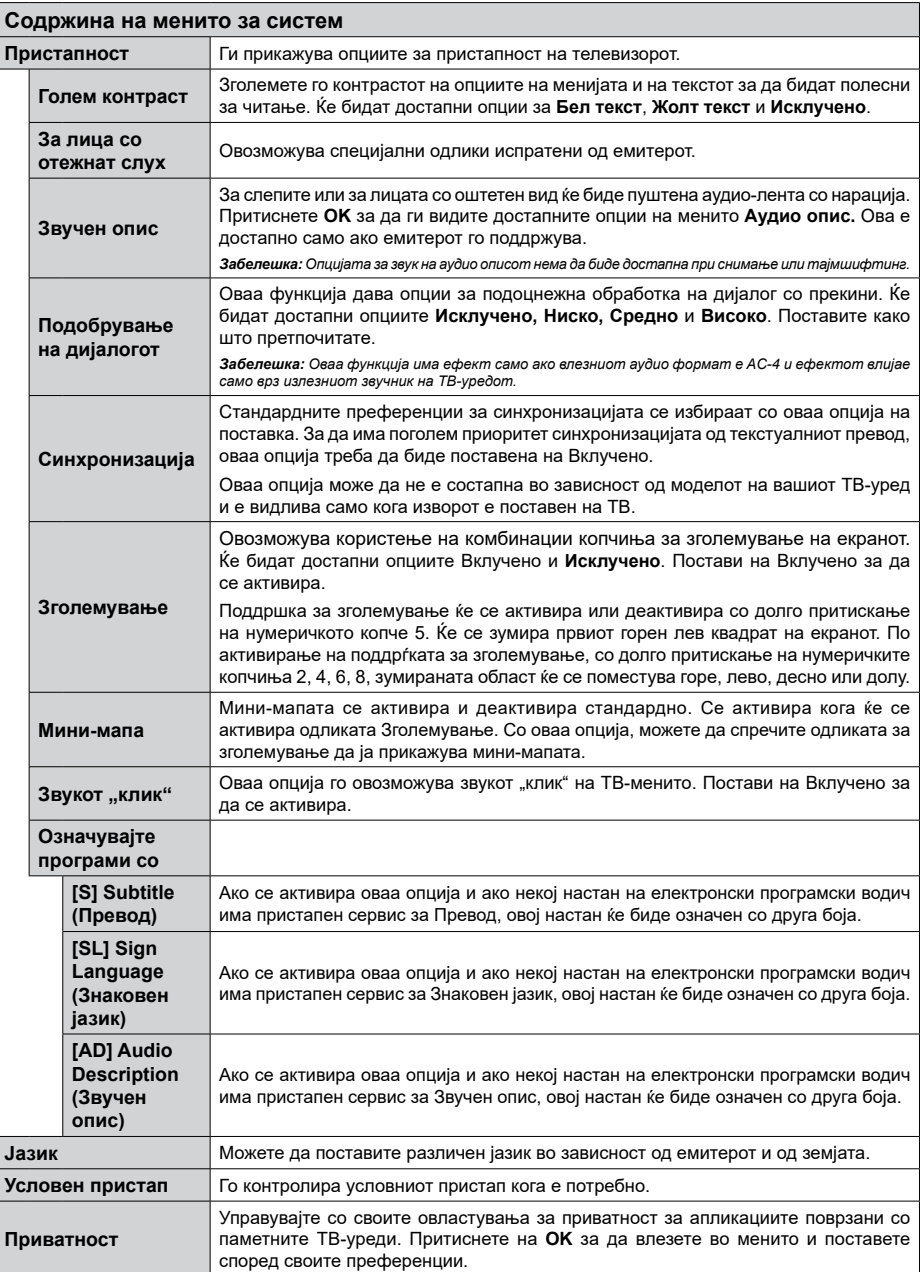

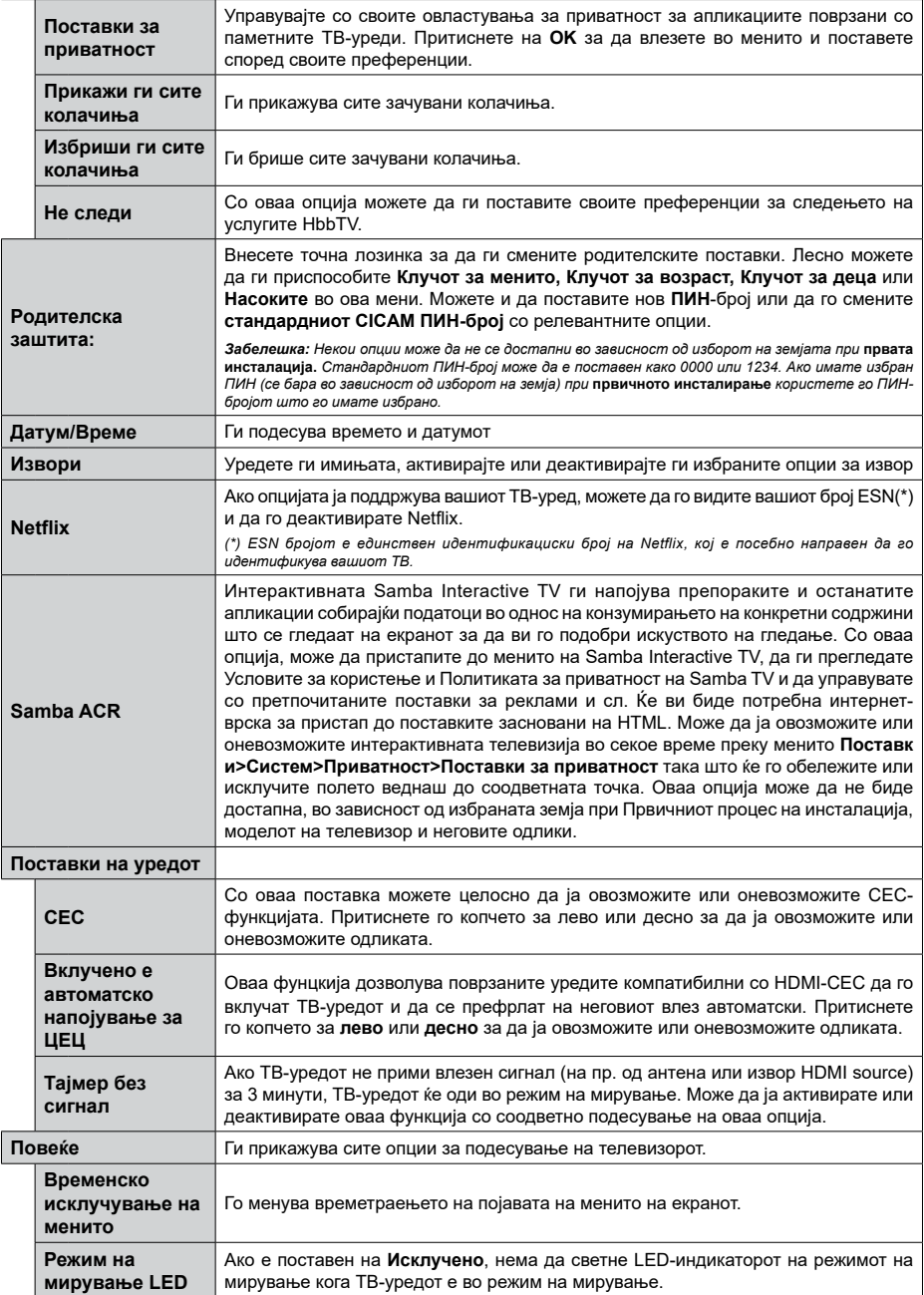

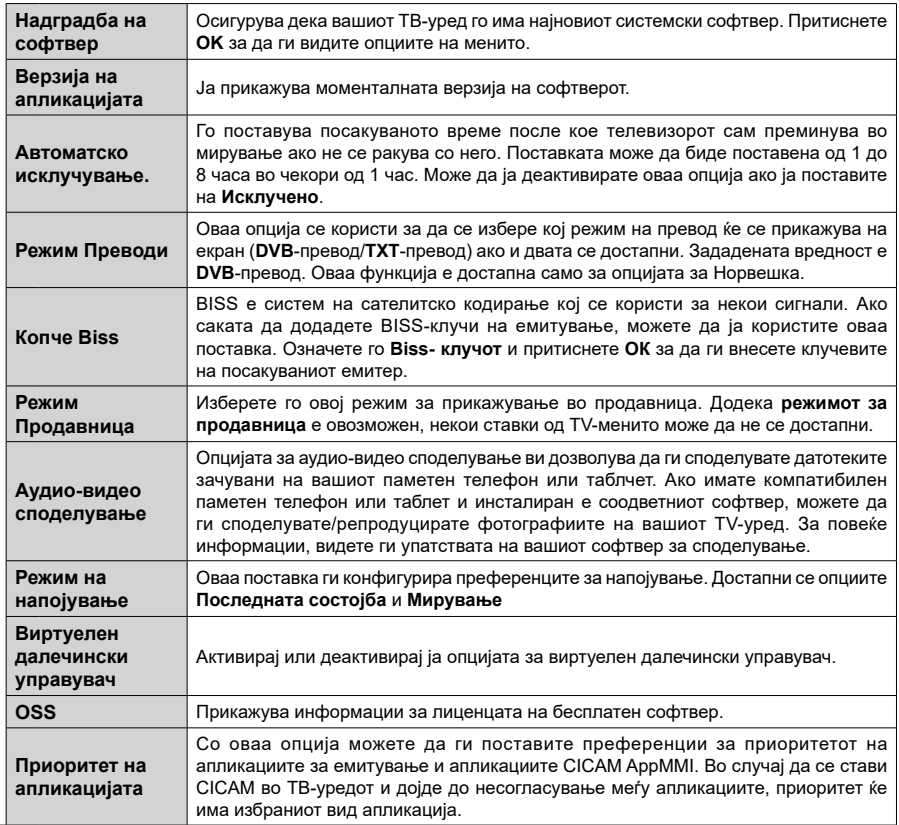

*Забелешка: Некои опции може да не се достапни во зависност од моделот на Вашиот ТВ-уред и избраната земја во Првичната инсталација .*

### **Главна ТВ операција**

#### **Користење на списокот на канали**

Телевизорот ги сортира сите канали во Список на канали. Може да го уредувате овој список на канали, да поставувате омилени или да поставувате активни станици што ќе бидат наведени со помош на опциите "**Список на канали**". Притиснете го копчето **OK** за да се отвори **списокот канали.** Може да ги филтирате наведените канали или да правите напредни измени во тековниот список со опциите на картички**Филтер** и **Уреди**. Селектирајте ја картичката што ја сакате и притиснете **ОК** за да ги видите достапните опции.

За да го додадете каналот кој моментално го гледате кон мениот Почетно, означете ја опцијата Додај кон Почетно во табулаторот Уреди во менито Канали и притиснете ОК:

#### **Управување со списокот на омилени**

Можете да направите четири различни списоци на вашите омилени канали. Влезете во менито **ТВ>Канали** или притиснете го копчето **OK** за да го отворите менито **Канали**. Селектирајте ја картичката **Уреди** и притиснете **OK** ок за да ги видите опциите за уредување и изберете ја опцијата **Означи/Отстрани ознака**. Изберете го саканиот канал на списокот со притискање на копчето **ОК** додека е селектиран каналот. Може да направите повеќекратен избор. Може да ја користите и опцијата **Означи/Отстрани ознака** за да ги изберете сите канали на списокот. Потоа притиснете го копчето **Назад/Врати се** за да се вратите на опциите на менито Уреди. Изберете ја опцијата **Снимај** и повторно притиснете на копчето **OK**. Ќе бидат прикажани опциите за списокот на омилени канали. Поставете ја саканата опција за списоци на **Вклучено**. Избраниот канла/избраните канали ќе бидат додадени на списокот. За да отстраните канал или канали од списокот омилени, следете ги истите чекори и поставете ја саканата опција за списокот на **Исклучено**.

Можете да ја користите функцијата **филтер** во менито **Канали** за да ги филтрирате каналите на **списокот канали** засекогаш во согласност со тоа што го претпочитате. Со опцијата **филтер** можете да поставите еден од своите четири омилени списоци да се прикаже секојпат кога ќе се отвори **списокот канали**. Селектираните опции за филтрирање ќе бидат покажани на врвот на менито **Канали**.

#### **Поставување на родителска заштита.**

Опциите од менито **Родителски поставки** може да се користат за да се спречи корисниците да гледаат определени програми, канали или да корисат менија. Овие подесувања се лоцирани во менито **Поставки>Систем>Родителски**.

За да се прикажат опциите на менито за заклучување од родителите, треба да се внесе ПИН-број. По внесувањето на точниот ПИН-број, ќе се прикаже менито **Родителски** поставки.

**Заклучување на менито:** Oваа поставка го активира или го декативира пристапот до сите менија или менија за инсталација на ТВ-уредот.

**Заклучување за возраста:** Ако е поставена оваа опција, ТВ-уредот добива информации за возраста од преносот, а ако е деактивирано за таа одредена возраст, го деактивира пристапот до преносот.

*Забелешка: Ако опцијата за земја во "***Прва инсталација***" е поставена на Франција, Италија или Австрија, вреднбоста на заклучувањето за возраста ќе биде поставена на 18, како стандардна вредност.*

**Заклучување за деца:** Ако оваа опција е поставена на "**вклучено**", ТВ-уредот може да се контролира само преку далечински управувач. Во овој случај, нема да функционираат копчињата за контрола на ТВ-уредот.

**Заклучување за интернет:** Ако оваа опција е поставен на **Вклучено**, апликациите што користат интернет ќе бидат деактивирани. Постави на Исклучено за да се пуштат повторно **овие апликации**.

**Поставете ПИН:** Го дефинира бројот PIN.

**Стандардни вредности за ПИН-бројот на CICAM:** Опцијата ќе се појави како посивена ако не се внесе ЗИ-модул во отворот за ЗИ на ТВ-уредот. Можете да ја смените стандардната вредност на ПИН на CI CAM со оваа опција.

*Забелешка: Стандардната вредност на ПИН-бројот може да се постави како* **0000** *или* **1234***. Ако имате избран ПИН (се бара во зависност од изборот на земја) при првичното инсталирање користете го ПИН-бројот што го имате избрано.*

*Некои опции може да не се достапни во зависност од моделот и/или од изборот на земјата при првата инсталација.*

#### **Водич за електронско програмирање**

Со функцијата електронски програмски водич на вашиот ТВ-уред, може да го прегледувате распорредот на тековно инсталираните канали на вашиот список на канали. Зависи од конкретното емитување дали оваа одлика е поддржана или не.

За да пристапите до програмскиот водич, притиснете го копчето **Водич** на далечинскиот управувач. Може да ја користите и опцијата **Водич** во менито **ТВ**.

Има 2 различни вида на преглед на распоред, **Временски распоред** и распоред **Сега/Следно**. За да преминете од еден преглед на друг, означете ја картичката со името на алтернативниот преглед на горната страница на екранот и притиснете **ОК**.

Користете ги копчињата за насока за да се движите низ програмската листа. Користете ги копчињата **Назад/Врати се** за да ги користите опциите на картичката на горната страна на екраност.

#### **Распоред на времето**

Во оваа опција за преглед, сите настани на наведените канали ќе бидат прикажани според временски распоред. Може да ги користите копчињата за насока за да го прегледувате списокот настани. Означете настан и притиснете **ОК** за да се прикаже менито за опции за настанот.

Притиснете го копчето **Назад/Врати се** за да ги користите достапните опции на картичката. Означете ја картичката **Филтер** и притиснете **ОК** за да ги видите сите опции за филтрирање. За да го смените прегледот, означете **Сега/Следно** и притиснете **ОК**. Може да ги користите опциите **Претходен ден** и **Следен ден** за да ги прикажете настаните од претходниот и следниот ден.

Означете ја картичката **Екстра** и притиснете **ОК** за да пристапите до опциите дадени подолу.

**Избери Жанр:** Го прикажува менито **Избери жанр**. Изберете жанр и притиснете **ОК.** Настаните во порграмскиот водич кои одговарат на избраниот жанр ќе бидат означени.

**Пребарување на водичот:** Ги прикажува опциите за пребарување. Со овие опции може да пребарувате низ базата на податоци на програмскиот водич според избраните критериуми. Соодветните резултати ќе се прикажат на список.

**Сега:** Го прикажува тековниот настан од нагласениот канал.

**Зумирај:** Изберете и притиснете **ОК** за да ги видите настаните за подолг период.

#### **Распоред сега/следно**

Во оваа опција за преглед, ќе бидат прикажани само тековните и следните настани на наведените канали. Може да ги користите копчињата за насока за да го прегледувате списокот настани.

Притиснете го копчето **Назад/Врати се** за да ги користите достапните опции на картичката. Означете ја картичката **Филтер** и притиснете **ОК** за да ги видите сите опции за филтрирање. За да го смените прегледот, означете **Врменски распоред** и притиснете **ОК**.

#### **Опции за настаните**

Користете ги копчиња за насока за да обележите програма и притиснете **ОК** за да се прикаже менито **Опции**. Следните опции се достапни.

**Избор на канал:** Со оваа опција, можете да преминете на избраниот канал за да го гледате. Ќе се затвори програмскиот водич.

**Повеќе информации:** Прикажи детални информации за избраниот настан. Користете ги копчињата за насока Нагоре и Надолу за да се движите низ текстот.

**Наместете гја стоперката на настанот / избришете ја стоперката на настанот:** Одберете ја опцијата Постави стоперка на настан и притиснете **OK.** Можете да поставите стоперка за идни настани. За да откажете некоја стоперка што е веќе подесена, селектирајте го тој настан и притиснете на копчето **OK**. Потоа селектирајте **ја опцијата избриши ја стоперката** за настанот. Мерачот на време ќе се откаже.

**Снимај / Избриши снимка Тајмер:** Одберете ја опцијата "**снимај**" и притиснете **на копчето OK**. Ако се емитува програмата во некое идно време, ќе биде додадена на списокот со стоперки за снимање. Ако избраната програма се емитува во моментот, снимањето ќе почне веднаш.

За да откажете веќе поставен споперка за снимање, селектирајте ја таа програма и притиснете на копчето **OK** и изберете ја опцијата **Избриши снимка.** Стоперка. Стоперката за снимање ќе се откаже.

**ВАЖНО***! Поврзете УСБ на Вашиот ТВ-уред додека ТВуредот е исклучен. Тогаш треба да уклучите ТВ-уредот за да се појави опцијата за снимање.*

*Забелешки: Не можете да се префрлете на друг канал ако има активирано стоперка на каналот што го следите.*

*Не може да се постави стоперка или стоперка за снимање за два или повеќе поединечни настани во ист временски интервал.*

#### **Телетекст услуги**

**Притиснете на копчето** TЕXT за да влезете. Притиснете уште еднаш за да активирате мешано, што ќе ви овозможи во исто време да ги гледате телевизиската програма и телетекстот. Притиснете уште еднаш да излезете. Доколку е можно, поглавјата на страницата за телетекст ќе се кодираат со боја и може да се избираат со притиснување на обоените копчиња. Следете ги упатствата прикажани на екранот.

#### **Дигитален телетекст**

**Притиснете го копчето** TЕXT за да прегледувате информации од дигитален телетекст. Користете ги копчињата во боја, курсорите и копчето **OK**. Методот на работење може да се разликува во зависност од содржината на дигиталниот текст. Следете ги упатствата прикажани на екранот на дигиталниот телетекст екран. Кога ќе го притиснете повторно копчето **Text**, ТВ-уредот се враќа на телевизиско емитување.

#### **Надградба на софтвер**

Вашиот ТВ-уред може да бара и автоматски да ажурира системски софтвер автоматски преку сигналот на емитерот или преку интернет.

#### **Пребарување на надградба на софтвер преку корисничкиот интерфејс**

На главното мени изберете **Систем>Подесувања**, а потоа **Повеќе**. Одете до **Надградба на софтвер**  и потоа притиснете на копчето **ОК**. Потоа изберете **Скенирање за надградба** и притиснете го копчето **OK** за да проверите за нови софтверски надградби.

• Ако се најде нова надградба, почнува да се симнува истата. Откако ќе се заврши преземањето, се појавува предупредување, притиснете го копчето ОК за да го завршите ажурирањето на софтверот и да го рестартирате ТВ-уредот.

#### **Режим на пребарување и надградба во 3 часот наутро**

Вашиот ТВ-уред ќе бара нови надградби во 3:00 часот доколку **автоматското скенирање** во менито **Опции за надградба е вклучено** и телевизорот е поврзан на сигнал на антена или на интернет. Ако е најден нов софтвер и успешно е преземен, ќе биде инсталиран на следното вклучување.

*Забелешка: Немојте да го исклучувате кабелот додека трепка лед-диодата за време на рестартирањето. Ако телевизорот не се вклучува после надградба, исклучете го од струја, почекајте 2 минути и вклучете го повторно.*

*Сите ажурирања се контролираат автоматски. Ако се направи мануелно пребарување се и не се најде софтвер, тоагаш оваа е тековната верзија.*

#### **Решавање на проблеми и совети**

#### **ТВ-уредот не се вклучува**

Осигурете се дека кабелот е правилно вклучен во штекерот. Притиснете го копчето Напојување на телевизорот.

#### **Лоша слика**

- Проверете дали е рпавилно наштиман вашиот ТВ-уред.
- Ниско ниво на сигнал може да доведе до искривување на сликата. Проверете ги врските на антената.
- Доколку рачно сте штелувале, проверете дали сте ја внесле правилната фреквенција.

#### **Нема слика**

- ТВ-уредот не прима никаков сигнал, Проверете дали е избран вистинскиот извор за влез.
- Дали антената е правилно поврзана?
- Дали е оштетен антенскиот кабел?
- Дали се користат соодветни приклучоци за поврзување на антена?
- Ако се сомневате, консултирајте го вашиот продавач.

#### **Без звук**

- Проверете дали звукот на телевизорот не е пригушен. Притиснете го **Mute** или повишете го тонот за да проверите.
- Звукот доаѓа од само еден звучник. Во менито Звук проверете ја рамнотежата на звукот.

#### **Далечински управувач - не работи.**

- Батериите можеби се празни. Заменете ги батериите.
- Можеби батериите се ставени погрешно. Прочитајте го делот "Ставање на батерии во далечинскиот управувач".

#### **Нема сигнал на влезен извор**

- Можно е да не е поврзан ниеден уред.
- Проверете ги AV-каблите и врските од вашиот уред.
- Проверете дали е вклучен уредот.

#### **Сликата не е центрирана во извор VGA**

За вашиот Тв-уред автоматски да ја центрира сликата, влезете во менито **PC позиција** во менито **Слика**, означете **Автоматски намести** и притиснете **ОК**. Почекајте да заврши. За мануелно поставување на сликата може да ги користите опциите **H-позиција** и **V-позиција.** Изберете ја саканата опција и користете ги левото и десното копче за насока на далечинскиот управувач за да ја поставите.

#### **Снимањето не е достапно**

За да снимите програма, прво треба да поврзете УСБ-меморија со вашиот ТВ-уред додека телевизорот е исклучен. Тогаш треба да го уклучите ТВ-уредот за да се појави опцијата за снимање. Ако не можете да снимате, проверете дали уредот за складирање е правилно форматиран и дали има доволно простор.

#### **USB е многу бавно**

Ако пораката "Брзината на пренесување на USBдискот е многу бавна" се прикаже на екранот додека започнувате со снимање, пробајте да го рестартирате снимањето. Ако и понатаму ја добиете истата грешка, можно е вашиот диск УСБ да не е во согласност со барањата за брзина. Обидете се да користите различен уред за складирање USB.

#### **Типични прикази на компјутерски влез**

Следната табела е илустрација за некои од типичните режими на видеоприкажување. Вашиот ТВ-уред може да не ти подржува сите резолуции.

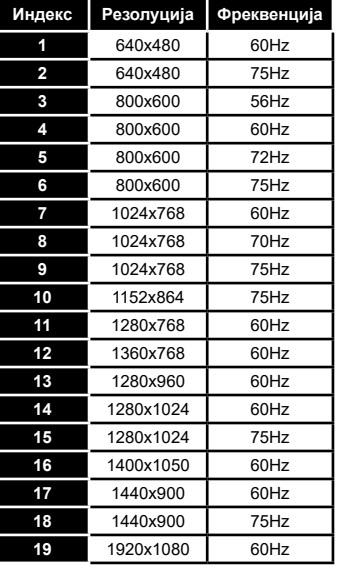

#### **Компатибилност на AV и HDMI-сигнал**

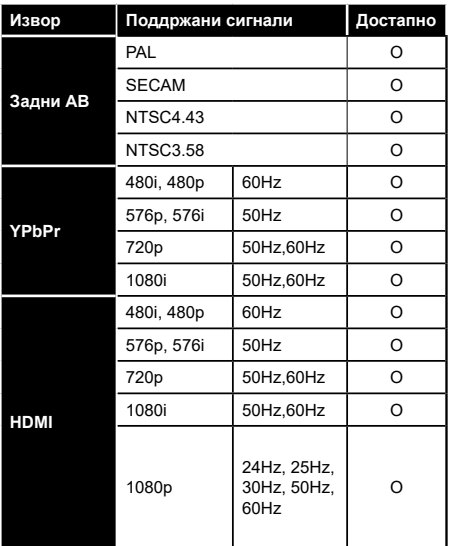

**(X: Не е достапно, O: Достапен)**

Во некои случаи, сигналот на телевизорот може да не биде прикажан правилно.. Тоа може да биде поради неусогласеност со стандардите од изворната опрема (ДВД, Уред за игри, итн.) Ако наидете на таков проблем, контактирајте со застапникот и со производителот на изворната опрема.

## **Поддржани формати во USB-режим**

## **Поддржани формати на видеодатотеки**

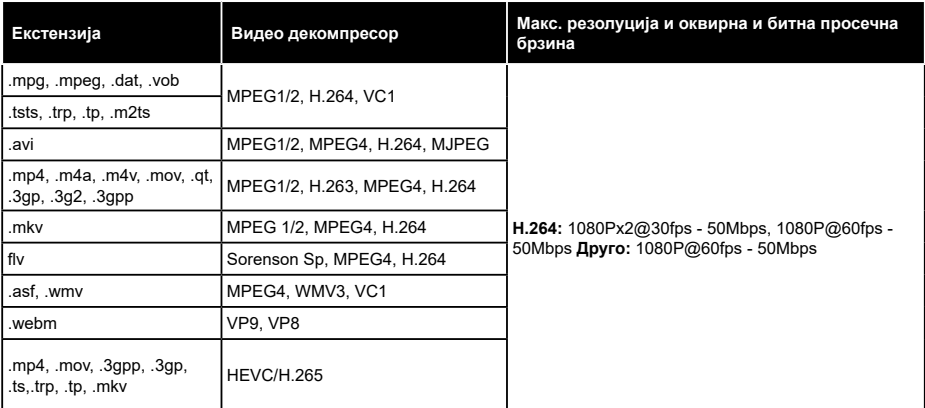

## **Поддржани формати на видеодатотеки**

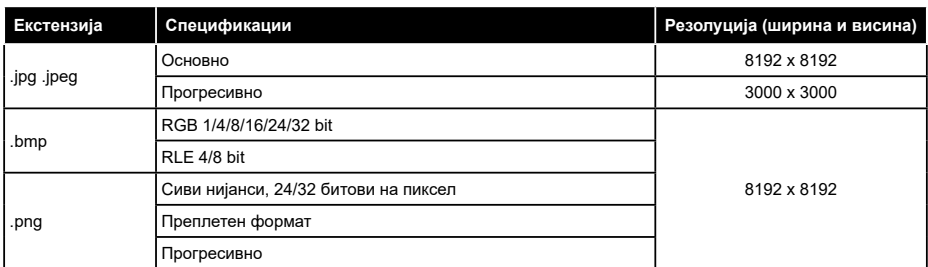

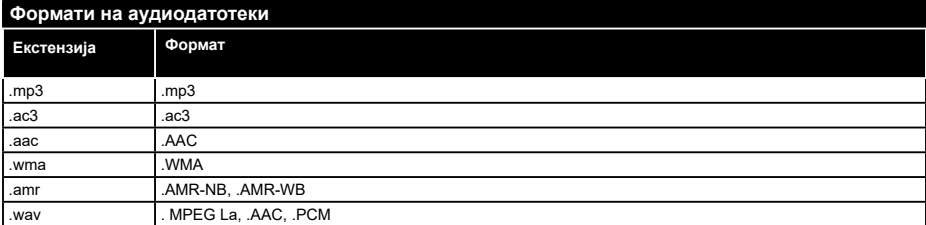

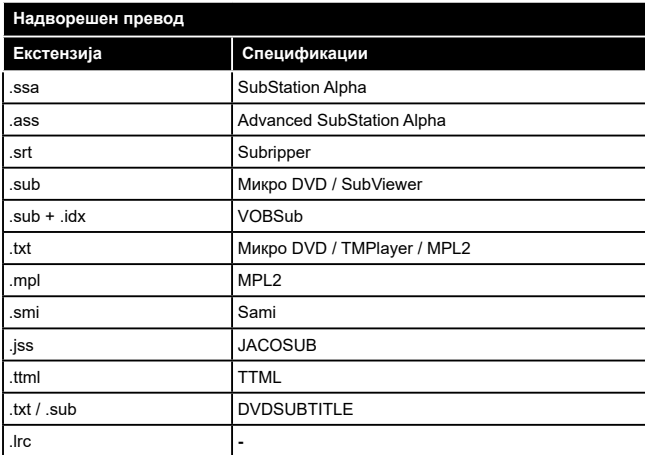

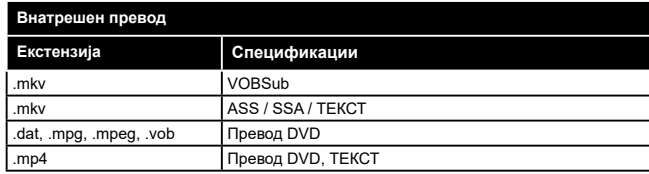

#### **Поддржани DVI резолуции**

Кога ги поврзувате уредите со спојките на вашиот ТВ-уред со помош на DVI кабли за конвертирање во ХДМИ (не се доставени), можете да ја прочитате следнава информација за резолуцијата.

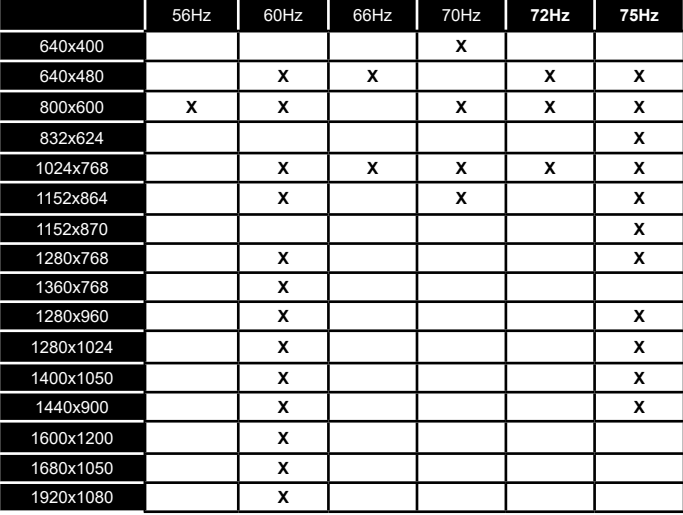

#### **Поврзување**

#### **Поврзување со жица**

#### **Поврзување со мрежа со жица**

- Мора да поврзете модем/рутер со активна широкопојасна врска.
- Поврзете го вашиот ТВ-уред со модемот/рутерот преку кабел етернет. Има LAN-порта на задниот дел (одзади) на вашиот ТВ-уред.

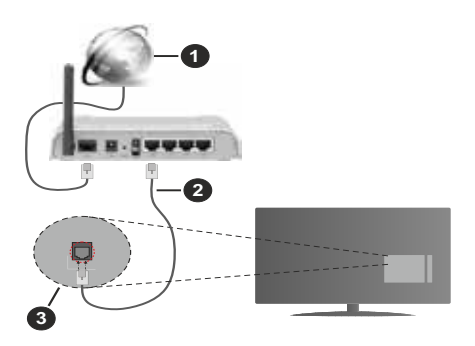

- **1.** Широкопојасна ИСП-врска
- **2.** LAN-(етернет) кабел
- **3.** ЛАН-влез одзади на ТВ-уредот

#### **За да ги конфигурирате жичаните поставки, видете го делот Избор на мрежа во менито Поставки.**

• Можеби ќе можете да го поврзете вашиот ТВ-уред со вашиот LAN во зависност од конфигурацијата на вашата мрежа. Во тој случај, користете кабел етернет за да го поврзете вашиот ТВ-уред директно во ѕидниот излез за мрежа.

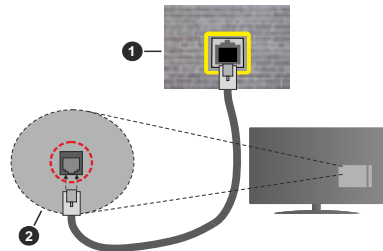

- **1.** Ѕиден штекер за мрежа
- **2.** ЛАН-влез на страната на ТВ-уредот

#### **Конфигурирање поставки на жичениот уред Вид мрежа**

За **Вид мрежа** можете да избирате **жичен уред**, **безжичен уред** или **деактивирано**, во зависност од активната врска со ТV-уредот. Изберете ја опцијата **жичен уред** ако се поврзувате преку етернет.

#### **Тест за брзината на интернетот**

Обележете **Тест за брзината на интернетот** и притиснете го копчето **ОК.** ТВ-уредот ќе ја провери шњирокопојасноста на интернет врската и ќе ги прикаже резултатите кога ќе заврши.

#### **Напредни поставки**

Обележете **Напредни поставки** и притиснете го копчето **ОК**. На следниот екран можете да ги смените поставките IP и DNS на ТВ-уредот. Обележете ја посакуваната и притиснете го копчето лево или десно за да ја смените поставката од **автоматски** во **мануелно.** Сега можете да ги внесете вредностите рачен IP и/или рачен DNS. Изберете го соодветниот елемент од паѓачкото мени и внесете нови вредности со нумеричките копчиња на далечинскиот управувач. Притиснете го копчето **Зачувај**и притиснете **ОК** за да ги зачувате поставките кога ќе завршите.

#### **Безжично поврзување**

#### **Поврзување со безжична мрежа**

ТВ-уредот не може да се поврзе на мрежите со скриен SSID. За да стане видлив ССИД на вашиот модем, треба да ги смените поставките за ССИД преку софтверот на модемот.

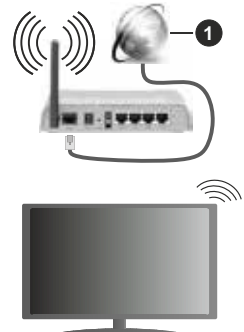

**1.** Широкопојасна ИСП-врска

Безжичниот N-рутер (IEEE 802.11a/b/g/n) со симултани појаси од 2,4 и 5 GHz е направен за да ја зголеми широчината на појасите. Тие се оптимизирани за помазно и побрзо пренесување на HD видео, преноси на датотеки и безжично играње.

- Фреквенцијата и каналите се разликуваат во зависност од областа.
- Брзината на преносот се разликува во зависност од далечината и од бројот на опструкции помеѓу производите за пренос, конфигурацијата на овие производи, радиобрановите услови, линијскиот сообраќај и производите што ги користите. Преносот може и да се прекине или

може да се откачи во зависност од условите со радиобрановите, телефоните DECT или други WLAN 11b-уреди. Стандардните вредности на брзината на пренос се теоретски максималните вредности за безжичните стандарди. Тие не се вистинските брзини на пренесување податоци.

- Локацијата каде што преносот е најефективен се разликува во зависност од околината во која се користи.
- Безжичната опција на ТВ-уредот поддржува типови модеми 802.11 a, б, г и н. Се препорачува да го користите комуникацискиот протокол IEEE 802.11n за да избегнете секакви можни проблеми додека гледате видео-записи.
- Мора да го смените SSID на вашиот модем кога има други модеми со истиот SSID. Инаку можете да имате проблеми со врската. Користете жичена врска ако имате проблеми со безжичната врска.

#### **Конфигурирање поставки на безжичниот уред**

Отворете го менито **Мрежни поставки** и изберете под вид мрежа **безжичен** уред за да **почне процесот** на поврзување.

Означете ја опцијата **Скенирај безжични мрежи** и притисни **ОК** за да почнете пребарување за достапните безжични мрежи. Ќе се појават на список сите најдени мрежи. Изберете ја саканата мрежа од списокот и притиснете **OK** за да се поврзете. Други уреди не можат да детектираат мрежа со скриен SSID. Ако сакате да се поврзете на мрежа со скриен SSID, одете надолу по списокот детектирани безжични мрежи, означете ја опцијата Додај нова мрежа и притиснете **OK**. Внесете го името на мрежата и изберете го видот безбедност со поврзаните опции за да се поврзете.

*Забелешка: Ако модемот поддржува N-режим, треба да ставите поставки за N-режим.*

Ако избраната мрежа е заштитена со лозинка, ве молиме, внесете го правилниот клуч со помош на виртуелна тастатура. Можете да ја користите оваа тастатура преку навигациските копчиња и копчето **OK** на далечинскиот управувач.

Почекајте додека не се појави IP-адресата на екранот.

Ова значи дека врската сега е воспоставена. За да се исклучите од безжична врска, истакнете **Вид мрежа** и притиснете на копчето за лево или десно за да поставите на **неактивирано**.

Ако сте се поврзале на безжичана мрежа, во менито **Мрежа** ќе се појави опцијата **Прекини врска** и вашиот профил за безжична мрежа ќе биде зачуван, па така вашиот ТВ автоматски ќе се поврзе на истата мрежа секогаш кога ќе се префрлите на безжична врска. За да ја прекинете врската од безжичната мрежа и да го избришете профилот од зачуваната безжична мрежа, осветлете **Прекини врска** и притиснете **OK**.

Ако вашиот рутер е WPS, можете директно да се поврзете за рутерот без да внесувате лозинка или прво да ја додадете мрежата. Изберете ја опцијата "**Притиснете WPS на wifi-рутерот**" и притиснете **OK**. На модемот/рутерот притиснете го WPS-копчето за да воспоставите врска. Ќе видите потврда за врската на ТВ-уредот кога ќе се спојат уредите. Изберете **ОК** за да продолжите. Нема потреба од дополнително конфигурирање.

Обележете **Тест на брзината на интернетот** и притиснете го копчето **ОК** за да ја проверите брзината на интернет врската. Обележете Напредни **поставки** и притиснете го копчето **ОК** за да го отворите менито за напредни поставки. Користете ги копчињата за насока и нумеричките копчиња за поставување. Притиснете го копчето **Зачувај**и притиснете **ОК** за да ги зачувате поставките кога ќе завршите.

#### **Други информации**

Ќе се прикаже статусот на врската како **поврзана** или **неповрзана** и тековната ИП-адреса , ако се воспостави врска.

#### **Поврзување на вашиот мобилен уред преку WLAN**

• Ако Вашиот мобилен уред има WLAN-функција, можете да го поврзете вашиот ТВ-уред преку рутер за да пристапите до содржините во Вашиот уред. За оваа цел, вашиот мобилен уред мора да има соодветен софтвер за споделување.

Поврзете го ТВ-уредот со рутерот следејќи ги чекорите спомнати во деловите погоре.

Потоа, вклучете го вашиот мобилен уред во рутерот и потоа активирајте го софтверот за споделувње на мобилниот уред. Потоа, изберете ги датотеките што би сакале да ги споделите на вашиот ТВ-уред.

Ако се воспостави врската правилно, ќе можете да пристапите до споделените датотеки инсталирани на вашиот мобилен телефон преку одликата **Аудио-видео споделување** - АВС на вашиот ТВ-уред.

Означете ја опцијата **Аудио-видео споделување** во менито **Извори** и притиснете **О**, ќе се прикажат достапните медиумски сервери во мрежата. Изберете го својот мобилен уред и притиснете го копчето **OK** за да продолжите.

• Ако е достапна, може да ја симнете апликацијата за виртуелниот далечински управувач од серверот на добавувачот на апликации за вашиот мобилен уред.

*Забелешка: Постои можност оваа опција да не е поддржана на сите мобилни уреди.*

#### **Режим на мирување регулиран преку мрежа**

**Режимот на мирување регулиран преку мрежа** е стандард што дозволува уред да се вклучи или разбуди со мрежна порака. Пораката се праќа до уредот со програма извршена на далечински уред поврзан на истата локална обласна мрежа, како што е смарт телефон.

#### Вашиот ТВ-уред е компатибилен со WoL и WoWLAN

. Оваа одлика може да се деактивира во текот на првата иснсталација. За да ја активирате оваа функција, поставете ја опцијата **Режим на мирување регулиран преку мрежа** од менито **Мрежа** како **вклучена**. Треба и уредот од кој се праќа мрежната порака до ТВ-уредот и ТВ-уредот да се поврзани на иста мрежа. Функцијата Режим на мирување регулиран преку мрежа може да се користи само за уредите Android OS и само преку апликациите Youtube и Netflix.

За да се користи оваа одлика, ТВ-уредот и далечинскиот уред треба да бидат поврзани најмалку еднаш додека е вклучен ТВ-уредот. Ако ТВ-уредот е вклучен, треба повторно да се воспостави врската следниот пат кога ќе се вклучи. Во друг случај, одликата не е достапна. Ова не важи за кога ТВ-уредот е вклучен во режим на мирување.

Може да има разлика во работењето на некои уреди на пазарот поради архитектурата на софтверот. За подобро користењe на функцијата Режим на мирување регулиран преку мрежа f, проверете дали верзијата на системскиот софтвер на уредот е последната.

Ако сакате ТВ-уредот да троши помалку струја во режим на мирување, може да ја деактивирате оваа одлика ако опцијата **Режим на мирување регулиран преку мрежа** ја поставите на **Исклучено**.

#### **Безжичен дисплеј**

Безжичниот дисплеј е стандард за стримување на видео и звучни содржини. Оваа одлика ви овозможува да го користите телевизорот како уред за безжичен приказ.

#### **Користење со мобилни уреди**

Има различни стандарди кои овозможуваат споделување на екрани помеѓу вашиот мобилен уред и телевизорот, вклучувајќи графичка, аудио и видео содржина.

Најпрво вклучете го УСБ-хардверскиот клуч во телевизорот доколку телевизорот нема вградена опција WiFi.

#### **Потоа притиснете на** копчето **извор на далечинскиот управувач и префрлете се на изворот Безжичен дисплеј.**

Се појавува екран кој вели дека телевизорот е готов за поврзување.

Отворете ја апликацијата за споделување на вашиот мобилен уред. Овие апликации имаат различни имиња за секоја марка, за подетални информации видете ги упатствата на вашиот мобилен уред.

Скенирајте за уреди. Откако ќе го изберете вашиот ТВ и ќе се поврзете, екранот на вашиот уред ќе се покаже на вашиот ТВ.

*Забелешка: Оваа одлика може да се користи единствено доколку вашиот мобилен уред ја поддржува неа. Ако имате проблеми со врската, проверете дали верзијата на оперативниот систем што го користите ја поддржува оваа одлика. Може да има проблеми со некомпатибилноста со верзиите на оперативниот систем пуштени по производството на овој ТВ-уред. Процесот на скенирање и поврзување е различен во зависност од употребуваната програма.*

#### **Решавање проблеми со поврзувањето**

#### **Не е достапна безжична мрежа**

- Обезбедете сите заштитни ѕидови на вашата мрежа да дозволуваат безжично поврзување на ТВ-уредот.
- Обидете се да пребарувате безжични мрежи повторно со помош на екранот на менито **Мрежа.**

Ако не функционира правилно безжичната мрежа, обидете се да ја користите мрежата преку кабел во вашиот дом. Види го делот **Врска преку кабел** за повеќе информации за процесот.

Ако ТВ-уредот не работи со врска што не е безжична, проверете го модемот (рутерот). Ако нема проблем со рутерот, проверете ја интернет врската на вашиот модем.

#### **Врската е бавна**

Видете ја книгата со упатства на вашиот безжичен модем и добијте информации за внатрешниот услужен регион, брзината на врската, квалитетот на сигналот и другите поставки. Треба да имате врска со голема брзина за вашиот модем.

#### **Прекини за време на репродуцирањето или бавни реакции**

Во тој случај, можете да пробате едно од следниве нешта:

Држете се на растојание од најмалку три метри од микробранови печки, мобилни телефони, уреди bluetooth или какви било други уреди компатибилни со безжична интернет мрежа. Обидете се да го смените активниот канал на WLAN-рутерот.

#### **Не е достапна интернет врска / не функционира аудио-видео споделување**

Ако МАС адресата (единствен број за идентификација) на вашиот персонален компјутер или модем е трајно регистриран, можно е ваѓиот ТВ-уред да не е поврзан на интернет. Во таков случај, МАС адресата се проверува секојпат кога сте поврзани на интернет. Ова е превентива против

неовластен пристап. Бидејќи вашиот телевизор има своја МАС адреса, вашиот давател на интернет услуги не може да ја провери МАС адресата на вашиот ТВ-уред. Од оваа причина, вашиот ТВ-уред не може да се поврзе на интернет. Контактирајте го вашиот давател на интернет услуги и барајте информации за тоа како да поврзете друг уред, како на пример вашиот ТВ-уред, на интернет.

Исто така, можно е оваа врска да не е достапна поради проблем со заштитната бариера. Ако мислите дека ова е причината за вашиот проблем, контактирајте го вашиот давател на интернет услуги. Заштитната бариера може да е причина за проблемот со воспоставувањето и откривањето на врската, додека се користи ТВ-уредот во режим аудио-видео споделување или додека се прелистува преку функцијата за аудио-видео споделување.

#### **Неважечки домен**

Проверете дали веќе сте поврзани на вашиот персонален компјутер со авторизирано корисничко име/лозинка и проверете дали вашиот домен е активен пред да споделувате датотеки во програмата на вашиот медиумски сервер на вашиот персонален компјутер. Ако доменот е невалиден, може да предизвика проблеми при прелистувањето на датотеките во режимот аудиовидео споделување.

#### **Користење на мрежната услугата аудиовидео споделување**

Функцијата аудио-видео споделување користи стандард што го олеснува процесот на гледање на дигиталните електронски уреди и ги прави полесни за користење на домашна мрежа.

Стандардот ви овозможува да прегледувате и да репродуцирате фотографии, музика и видеоснимки зачувани на серверот за медиуми поврзан со вашата домашна мрежа.

#### **1. Инсталација на софтверот на серверот**

Опцијата за споделување аудио и видео не може да се користи ако програмата на серверот не е инсталирана на вашиот персонален компјутер или ако не е инсталиран потребниот софтвер за медиумски сервер на придружниот уред. Подгответе го својот персонален компјутер со соодветна програма за сервер.

#### **2. Поврзете се со жичена или со безжична мрежа**

Погледнете ги поглавјата **Жичено или безжично поврзување** за детални информации за конфигурацијата.

#### **3. Активирај аудио и видео споделување**

Влезете во менито **Поставки>Систем>Повеќе** и активирајте ја опцијата **Аудио-видео споделување**.

#### **4. Репродуцирајте споделени датотеки преку медиумскиот прелистувач**

Означете ја опцијата **Аудио-видео споделување** во менито **Извори** со помош на копчињата за насоки и притиснете **ОК**. Ќе се појават на список достапните медиумски сервери на мрежата. Изберете еден и притиснете **OK** за да продолжите. Потоа ќе се прикаже медиумскуот прелистувач.

Видете го делот за **прелистувачот на медиуми** за понатамошни информации за плејбек на датотеки.

Ако настане проблем со мрежата, исклучете го телевизорот од штекерот за струја и поврторно вклучете го. Функцијата аудио-видео споделување не го поддржува режимот "трик" и "скокни".

Персоналниот компјутер/HDD/софтверот за медиуми или кои било други уреди што се компатибилни, треба да се користат со жичена врска за поголем квалитет на репродуцирање.

Користете LAN-врска за побрзо споделување на датотеки помеѓу други уреди како компјутери.

*Забелешка: Можно е некои персонални компјутери да не можат да ја користат функцијата аудиовидео споделување поради административните и безбедносните поставки (како што се деловните персонални компјутери).*

#### **Апликации**

На апликациите инсталирани на ТВ-уредот може да им пристапите од менито **Почеток**. Притиснете го копчето Menu на далеинскиот управувач, ќе се прикаже Почетното мени. Селектирајте апликација и притиснете на **ОК** за да се отвори.

За да управувате со апликациите инсталирани на вашиот ТВ-уред, можете да ја користите опцијата **More Apps** од менито на телевизорот. Можете да додадете инсталирана апликација на **Почетното мени**, да ја отворите или отстраните. Означете апликација и притиснете **ОК** за да ги видите сите достапни опции.

Можете да додадете нови апликации од продавицата за апликации. За да пристапите до продавницата, означете ја опцијата Продавница во менито ТВ и притиснете ОК. Ќе бидат изложени достапните апликации. Можете исто така да пристапите до продавницата и преку менито **Повеќе апликации**.

Можете да ги поставите повторно приспособувањата по мерка на Почетното мени, вклучувајќи ги и они поврзани со апликации, на стандарните поставки со опцијата Повторно постави апликации во менито ТВ (достапноста зависи од ТВ-моделот и од неговите карактеристики). Означете ја оваа опција

и притиснете ОК. ќе се прикаже потврдна порака Изберете **ДА** и притиснете **ОК** за да продолжите. Имајте предвид дека нема да можете да ја извршувате оваа операција повторно следните неколку минути.

#### *Забелешки:*

*Можните проблеми во врска со апликациите може да бидат предизвикани од доставувачот на услугата содржина.*

*Интернет услугите од трети странки може да се променат, да прекинат или да бидат ограничени во секое време.* 

#### **Интернет прелистувач**

За да го користите интернет прелистувачот, прво влезете во менито **Почеток**. Потоа лансирајте ја апликацијата интернет прелистувач која има потрокалово лого со симбол на Земјата.

На почетниот екран на пребарувачот, смалените прикази на предефинираните (ако има такви) врски до достапните веблокации ќе се прикажат како брзо повикување заедно со опциите измени брзо вртење и додај за брзо повикување.

За да навигирате со прелистувачот, користете ги копчињата за насока на далечинскиот управувач. За да ја видите лентата со опции за прелистувачот, поместете го курсерот на врвот на страницата. Опциите **Историја**, **Табулатори** и **Обележувачи** и лентата на прелистувачот што ги содржи копчињата претходно/следно, копчето освежи, лентата за адреси/пребарување, копчињата **Брзо вртење** и **Vewd**.

За да додадете посакувана веблокација на списокот за **Брзо вртење** заради брзо пристап, поместете го курсорот до врвот на страницата или притиснете Ќе се појави лентата на прелистувачот. Обележете го копчето **брзо вртење** - и притиснете го копчето **OK**. Потоа изберете ја опцијата додај за брзо повикување и притиснете го копчето OK. Пополнете ги празните места за **името** и **адресата**, означете **OK** и притиснете го копчето **OK** за да го додадете. Додека сте на локацијата која сакате да ја додадете на списокот за**брзо вртење**, означете го копчето**Vewd** и притиснете го копчето **OK**. Потоа изберете ја опцијата додај за брзо повикување во подменито и притиснете го копчето **OK** повторно. Името и адресата ќе се пополнат автоматски во согласност со локацијата што ја посетувате. Обележете **ОК** и притиснете го копчето **ОК** за да додадете.

Можете да ги користите опциите на менито **Vewd** за да ракувате со прелистувачот. Обележете го копчето **Vewd** и притиснете го копчето **OK** за да ги видите достапните специфични и општи опции за страницата.

Има разни начини на пребарување или посетување на веблокациите со помош на веб-прелистувачот.

Внесете ја адресата на веб-страница (URL) во полето за пребарување/адреса и означете го копчето Влези на виртуелната тастатура и притиснете го копчето **OK** за да ја посетите локацијата.

Внесете ги клучните зборови во лентата за пребарување/за адреса и обележете го копчето **Влези** на виртуелната тастатура и притиснете го копчето **ОК** за да почнете пребарување за релевантните локации.

Обележете го смалениот приказ на брзо вртење и притиснете го копчето ОК за да ја посетите релевантната веблокација.

Вашиот ТВ е компатибилен со УСБ глушец. Вклучете го глушецот или адаптерот за безжичен глушец во УСБ влезот на вашиот ТВ за полесно и побрзо навигирање.

Некои интернет страници имаат флеш содржина. Тие не се поддржани од страна на прелистувачот.

Вашиот ТВ не поддржува симнување на содржини преку од интернет преку прелистувачот.

Може да не се поддржани сите локации на интернетот. Во зависност од локацијата, може да настанат проблеми со содржината. Во некои околности, може да не може да се репродуцира видео-содржина.

#### **HBBTV систем**

HbbTV (Hybrid Broadcast Broadband TV) е нов индустриски стандард кој ги комбинира услугите на телевизорот добиени преку преносот со услугите добиени преку широкопојасен пренос и овозможува пристап до интернет за корисници поврзани на телевизор и предифинирани уреди. Услуги доставени преку HbbTV вклучуваат традиционални емитувани ТВ канали, "catchup" услуги, видео на барање, електронски програмски водичи, интерактивно рекламирање, персонализација, гласање, игри, социјални мрежи и други мултимедијални апликации.

Апликациите за HbbTV се достапни на каналите каде што се испраќа нивниот сигнал од страна на емитерите. Емитерот означува една апикација како "автоматски старт" и таа автоматски се стартува од страна на платформата. Автоматски стартуваните апликации обично се стартувани со мала црвена икона за да го известат корисникот дека на тој канал има апликација HbbTV. Притиснете го црвеното копче за да се отвори страницата за апликации. Откако ќе се покаже страницата, може да се вратите на почетната икона со црвено копче со повторно притискање на црвеното копче. Можете да сменувате меѓу модалитетот на црвена иконка и целосен кориснички интерфејс со притискање на црвеното копче. Треба да се знае дека способноста за менување со црвено копче ја нуди апликацијата и некои апликации може да се однесуваат поинаку (копчиња во други бои - зелена, жолта, сина, можат да се дефинираат за други функции, т.е. кратенки). Ако се префрлите на друг канал додека има активна HbbTV апликација, (било во модалитет на сликичка на црвено копче или во целосен интерфејс), може да настане следното.

- Апликацијата може да продолжи да работи.
- Апликацијата може да прекине.
- Апликацијата може да запре и да се појави ново црвено автостарт копче.

HbbTV дозволува апликацијата да се преземе од обете широкопојасна врска или сигнал. Емитерот може да ги овозможи обата начина или само еден од нив. Доколку платформата нема активна широкопојасна врска, платформата се уште може да стартува апликации преку емитерот.

Црвеното автостарт копче генерално обезбедува линкови до други апликации. Корисникот може да сменува други апликации користејќи ги линковите наведени долу. Апликацијата треба да обезбеди начин за само стопирање, најчесто копчето **Exit** се користи за ова.

За HbbTВ апликацијата, користете ги копчињата на далечинскиот управувач за да комуницирате со корисникот. Кога HbbTВ-апликацијата е стартувана, некои од копчињата се контролирани од самата апликација. На пример, нумеричката селекција на канали може да не работи со телетекст апликација кадешто броевите покажуваат телетекст страни.

HbbTВ бара AV можност за стримување за платформата. Има неколку апликации кои обезбедуваат видео по барање и ТВ catch-up услуги. Корисникот може да ги користи копчињата пушти, стопирај, паузирај, напред и назад на далечинскиот управувач за да комуницира со AVсодржината.

**Забелешка:** *Можете да ја активирате или да ја деактивирате оваа одлика од менито* **Поставки за приватност** *во менито* **Поставки>Систем***.* 

#### **Smart Center**

Smart Center е мобилна апликација која работи на IOS и Андроид платформи. Со вашиот таблет или телефон, лесно можете да ги насочите вашите омилени програми во живо од вашиот паметен ТВ-уред. Исто така, можете да ги подигнете вашите апликации, да го користите вашиот таблет како далечински управувач за вашиот телевизор и да споделувате медиа датотеки.

**Забелешка:** *Дали ќе можете да ги користите сите функции од оваа апликација зависи од вашиот ТВ.*

#### **Почеток**

За да можете да користите одлики што работат со помош на интернетот, вашиот модем/рутер мора да се поврзе со интернетот.

**ВАЖНО***: Бидете сигурни дека ТВ и мобилен уред се поврзани на иста мрежа.*

За опцијата за споделување медиуми треба да биде активирана опцијата **Аудио-видео споделување**  (ако е достапна). Притиснете го копчето Menu на делечинскиот управувач, изберете го менито Подесувања>Систем>Повеќе и притиснете OK. Обележете **Аудио-видео споделување** и сменете во **активирано.** Сега, вашиот ТВ е готов да се поврзе со рачниот уред.

Инсталирајте ја соодветната апликација Smart Center на вашиот мобилен уред.

Стартувајте ја апликацијата Smart Center. Ако сите конфигурации се правилни, на вашиот рачен уред ќе го видите името на вашиот ТВ. Ако името на вашиот ТВ-уред не се појави на листата, почекајте некое време и притиснете на елементот **Освежи.**  Изберете го вашиот ТВ-уред од листата.

#### **Екран на мобилниот уред**

На главниот екран можете да најдете табчиња за да пристапите на различни функции.

Штом ќе започне, апликацијата го пронаоѓа оригиналниот список на канали од ТВ-уредот.

**МОИ КАНАЛИ:** Ќе се прикажат програмите на првите четири канали од списокот канали пронајдени од ТВ-уредот. Можете да ги смените каналите на списокот, Притиснете ја сликичката на каналот и држете. Ќе се прикаже список канали и ќе можете да го изберете каналот што сакате да го замените.

**TV** Можете да ја гледате содржината преку табулаторот ТВ. Во овој режим можете да управувате преку листата на канали пронајдена од ТВ-уредот и да притиснете на сликичките за да ги прегледате страниците со детали.

**СНИМКИ:** Можете да ги прегледувате вашите активни снимки (ако се достапни) и потсетници преку овој табулатор. За да избришете која било ставка, едноставно притиснете ја иконата Delete икона која ја има на секој ред.

ЕПГ (Електронски програмски водич): Можете да го прегледате распоредот на емитување од избраните списоци на канали преку овој табулатор. Можете да се движите преку каналите со притискање на избраниот канал на EPG мрежата. Ве молиме, имајте предвид дека ажурирањето/ освежувањето на информациите EPG може да потрае во зависност од квалитетот на мрежата или на вебуслугата.

**Забелешка:** *Потребна е интернет врска за информации EPG од интернет.*

**Поставки:** Конфигурирајте ја апликацијата според вашите желби. Можете да промените;

**Автоматско заклучување (Само во IOS ):**  Екранот автоматски се исклучува после одреден временски период. Ако зададените операции се исклучени, тогаш екранот ќе остане вклучен.

**Автоматско овозможување на FollowMeTВ:**  Функцијата FollowMeTV ќе стартува автоматски кога ќе се активира поставката. Зададената е деактивирана.

**Автоматско поврзување на ТВ:** Ако е активирана, вашиот мобилен уред ќе се приклучи автоматски на последниот избран ТВ и ја прескокнува потрагата.

**Промена на ТВ (Само во IOS ):** Го прикажува моментално приклучениот ТВ. Можете да притиснете на оваа поставка за да отидете на "ТВ пребарување" екран и се менува во друг ТВ.

**Уредување на канал листите:** Можете да ја уредите оваа листа преку оваа поставка.

**Изберете го изворот на листата на канали:** Можете да го изберете изворот на листа на канали што ќе се користи во апликацијата. Опциите се ТВ листа и Извор листа. Дополнително може да ја активирате Запомни го мојот избор за да го наместите изборот на листата на канали како постојан избор. Во овој случај, ако избраниот извор е достапен, ќе се користи во апликацијата.

**Верзија No:** Ја прикажува моменталната верзија на апликацијата.

#### **Детална страна**

За да ја отворите страницата со детали, притиснете ја програмата. На деталната страна можете да добиете информации за програмите кои ги имате избрано. На оваа страница ќе ги најдете табулаторите "Детали", "Глумци и екипа" и "Видеа".

**ДЕТАЛИ:** Овој табулатор ви овозможува краток преглед и информации за избраните програми. Исто така постојат врски до фејсбук и твитер страници за програмата што сте ја избрале.

**Екипа:** Ги прикажува сите луѓе кои имаат придонесено за моменталната програма.

**ВИДЕА:** Овозможува видеа на Youtube кои се поврзани со избраната програма.

**Забелешка:** *За некои функции може да треба интернет врска.*

#### **Одлика FollowMe TV (ако е достапно)**

Допрете го **FOLLOW ME TВ** додатокот кој е долу лево на екранот на вашиот мобилен уред за да го измените планот на функцијата **FOLLOW ME TВ**.

Допрете ја иконата "репродуцирај" за да почнете со репродуцирање во реално време на содржина од ТВ-уредот на вашиот мобилен уред. Тоа е достапно ако уредот е во дофатот операциите на рутерот.

#### **Огледален режим**

Овој режим на одликата FollowMe TV се активира како стандарден и доволува репродуцирање во реално време и дозволува репродуцирање во реално време од сите други избрани ТВ-извори и Прелистувачи на медиуми.

#### *Забелешки:*

*Имајте предвид дека само дигитални (DVB-T/C/S) и SD канали се поддржани.*

*Повеќејзичната аудио поддршка и одликата Превод вкл./ искл. не работат.*

*Репродуцирањето во реално време може да е со различен квалитет во зависност од вашата врска.*

#### **Страница за споделување на медиуми**

За да пристапите до додатокот **Media Share**  допрете ја **стрелката за горе** на долниот лев дел од екранот.

Ако го притиснете виџетот Споделување на медиуми (Медиа шер), ќе се покаже екран каде што можете да ги изберете типовите на фајлови кои сакате да ги споделите.

**Забелешка:** *Не сите формати на слики се поддржани. Оваа фукција нема да работи ако не е поддржана фунцкијата Аудио-видео споделување.*

#### **Одлика Паметен далечински управувач**

Откако ќе го поврзете вашиот мобилен уред на телевизорот, можете да го користите како далечински управувач. За да ги користите сите одлики на паметниот далечински управувач, допрете ја **стрелката за нагоре** која се најдува долу лево на екранот.

#### **Препознавање на глас**

Можете да го допрете додатокот **Микрофон** ( ) и да ја прилагодите апликацијата, давајќи гласовни команди како "Volume Up/Down!", "Programme Up/ Down!" (попушти/намали глас, програма нагоре/ надолу).

**Забелешка:** *Оваа одлика е достапна само за уреди со Андроид.*

#### **Страница за тастатура**

Страницата за тастатура може да се отвори на два начина: со допирање на додатокот Тастатура ( ) на екранот со апликации, или автоматски, преку прием на команда од телевизорот.

#### **Барања**

- **1.** Smart TV
- **2.** Мрежна врска
- **3.** Мобилен уред заснован на Андриод или iОS платформа (Андроид 4.0 или поново, IOS6 или понапредна верзија)
- **4.** Апликација Паметен центар (Smart Center) (се најдува во онлајн продавниците за апликации за Андроид и иОС платформите)
- **5.** Рутер модем

**6.** USB-уред за складирање во формат FAT32 (потребен за одликата снимање за USB, ако е достапен)

#### *Забелешки:*

*За уреди на андроид, поддржани се нормална, голема и екстра голема дијагонала на екран. Уреди со екран од 3 инчи или помал не се поддржани.*

*За уреди на иОС поддржани се сите големини на екрани.*

*корисничкиот интерфејс во апликацијата Паметен центар (Smart Center) може да се промени во зависност од инсталираната верзија на вашиот уред.*

#### **Информации за функционалноста на DVB**

Овој ДВБ-приемник може да се користи само во земјата за која бил наменет при производство.

Иако ДВБ-приемникот е во согласност со последните ДВБ-спецификации во времето на производство, не можеме да гарантираме усогласеност со идни ДВБ-преноси поради промените што може да се воведат во радиодифузните сигнали и технологии.

може да не се достапни во сите земји некои функции на дигиталната телевизија.

Постојано се трудиме да ги подобриме нашите производи, спецификациите може да се сменат без претходно известување.

За совет каде да купите придружни елементи, Ве молиме, контактирајте ја продавницата во која ја купивте опремата.

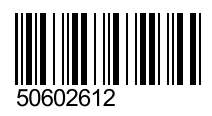